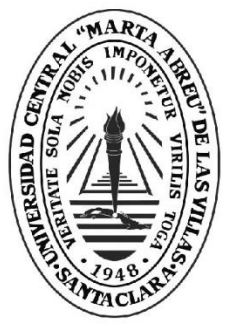

**UCLV** 

**Universidad Central** 

"Marta Abreu" de Las Villas

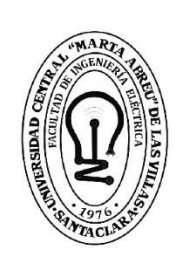

tad de Ingeniería Eléctrica

Departamento de Automática y Sistemas Computacionales

# **TRABAJO DE DIPLOMA**

Título del Trabajo: Sistema de Información Geográfica para la Agricultura de Precisión en la caña de azúcar en Cuba.

Autores del trabajo: Jorge Javier Pérez Astray

Tutores del trabajo: Msc. Robby Gustabello Cogle;

Ing. Carlos Perez Garcia

Ing. Carlos Pérez Garcíae Santa Clara, julio 2018 Copyright©UCLV

Este documento es Propiedad Patrimonial de la Universidad Central "Marta Abreu" de Las Villas, y se encuentra depositado en los fondos de la Biblioteca Universitaria "Chiqui Gómez Lubian" subordinada a la Dirección de Información Científico Técnica de la mencionada casa de altos estudios.

Se autoriza su utilización bajo la licencia siguiente:

### **Atribución- No Comercial- Compartir Igual**

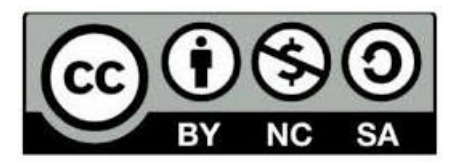

Para cualquier información contacte con:

Dirección de Información Científico Técnica. Universidad Central "Marta Abreu" de Las Villas. Carretera a Camajuaní. Km 5½. Santa Clara. Villa Clara. Cuba. CP. 54 830

Teléfonos.: +53 01 42281503-1419

## **Universidad Central "Marta Abreu" de Las Villas**

## **Facultad de Ingeniería Eléctrica**

**Departamento de Automática y Sistemas Computacionales**

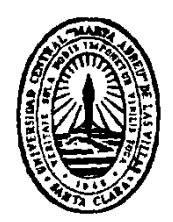

# **TRABAJO DE DIPLOMA**

# **Sistema de Información Geográfica para la Agricultura de Precisión en la caña de azúcar en Cuba.**

**Autor: Jorge Javier Pérez Astray**

[jpastray@uclv.cu](mailto:jpastray@uclv.cu)

**Tutores: Msc. Robby Gustabello Cogle;** 

robby@uclv.edu.cu

**Ing. Carlos Pérez García**

[capgarcia@uclv.cu](mailto:capgarcia@uclv.cu)

**Santa Clara**

**2018**

**"Año 60 de la Revolución"**

<span id="page-3-0"></span>**PENSAMIENTO**

*Solo el amor convierte en milagro el barro.*

*José Martí*

## **DEDICATORIA**

<span id="page-4-0"></span>A mi familia, que sin ellos no hubiera tenido nada en la vida. A mis amigos que son parte de todos mis logros.

## **AGRADECIMIENTOS**

<span id="page-5-0"></span>A mi mamá porque nunca se dio por vencida en ningún momento. A mi papá porque siempre tuve su apoyo. A mi abuela, porque me ha querido mucho. A todos los que hicieron posible que este momento llegara a mi vida.

#### **RESUMEN**

<span id="page-6-0"></span>El uso más intencionado de los Sistemas de Información Geográfica (SIG) para el desarrollo de la humanidad, ha elevado su estudio y diversificación. En nuestro país actualmente no se cuenta con un SIG basado en software libre aplicado a la industria azucarera. La presente investigación está enfocada a desarrollar una aplicación basada en QGIS, para la solución de la situación planteada anteriormente. Se utiliza como base de información los datos obtenidos a partir de las maquinarias con sistema avanzado de cultivo y las imágenes multiespectrales tomadas por Vehículos Aéreos no Tripulados. Se obtienen diferentes parámetros a partir de análisis realizados a dichos datos que permiten el monitoreo y toma de decisiones por parte de los especialistas en el área. Con este proyecto se demuestra que es posible la utilización de QGIS en la agricultura cañera cubana.

### **TABLA DE CONTENIDOS**

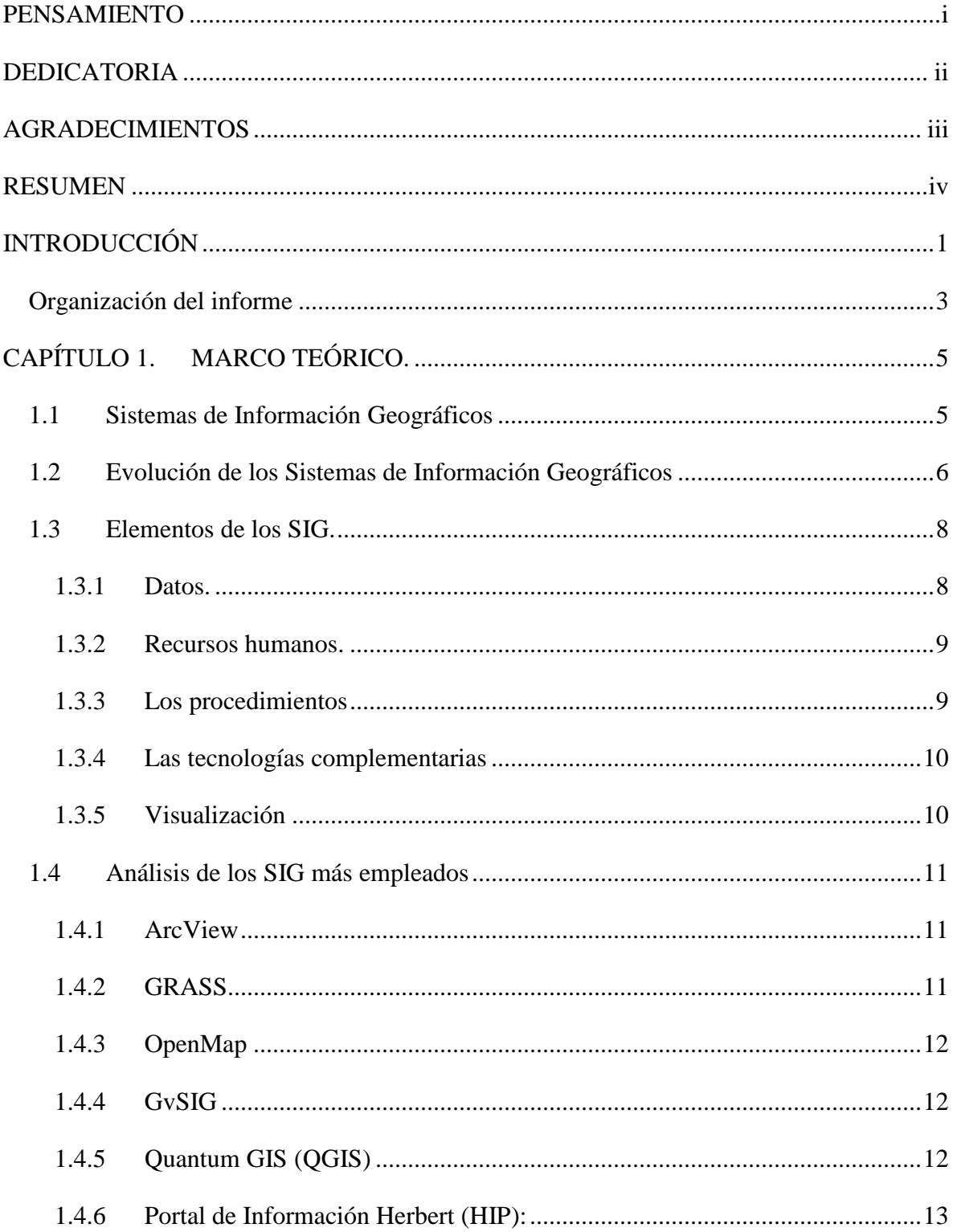

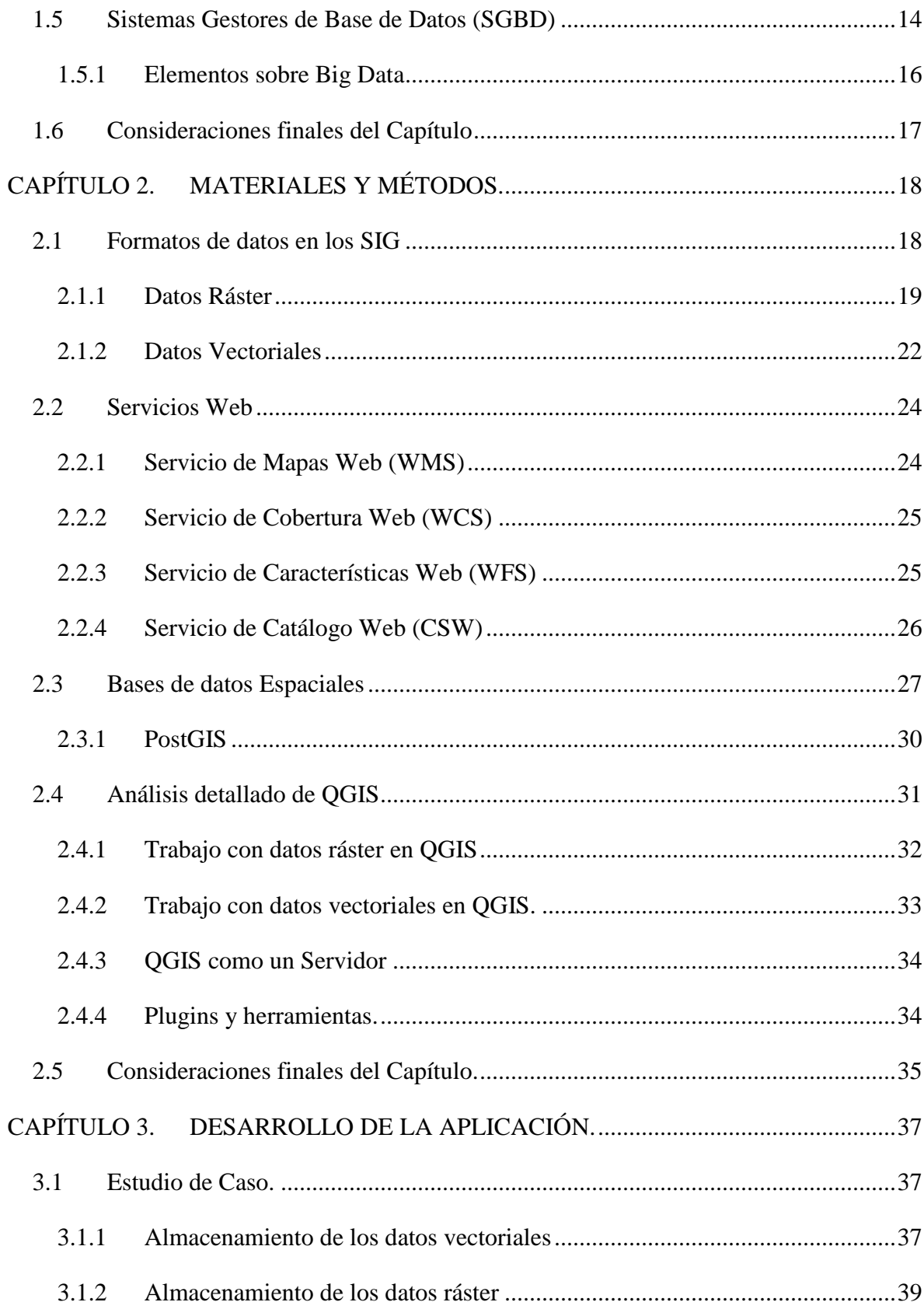

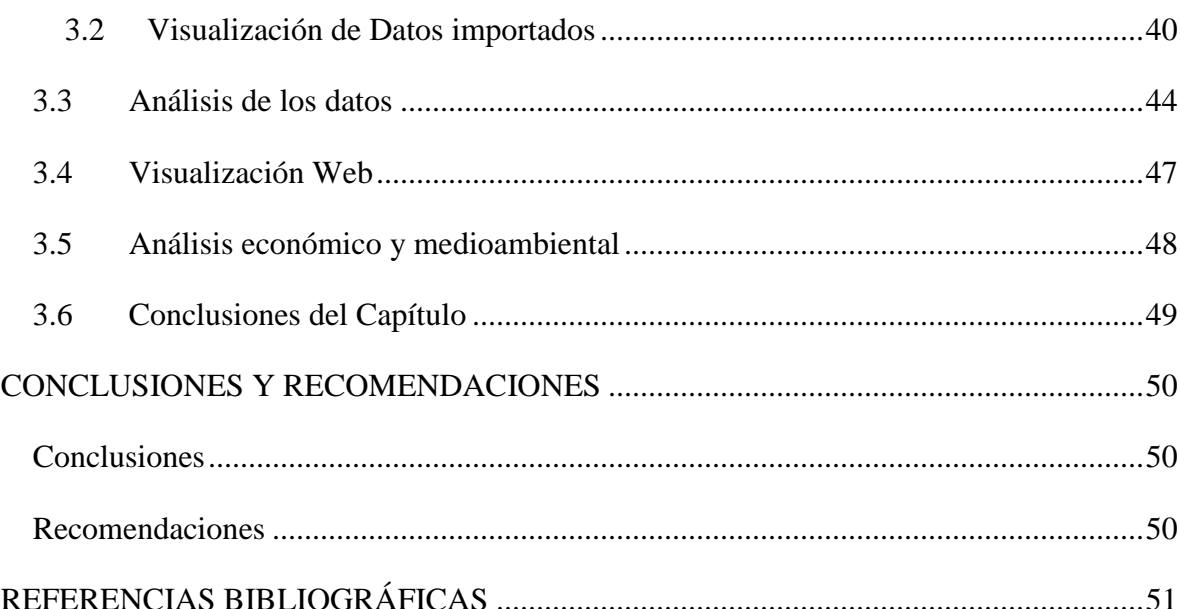

## <span id="page-10-0"></span>**INTRODUCCIÓN**

En nuestros días, el 70% de la información existente se encuentra georreferenciada, lo que implica que la misma se refiere a una posición geográfica o al menos se le puede asociar una. Al trabajar con gran cantidad de información georreferenciada y tener más conciencia de su importancia, el empleo de los Sistemas de Información Geográfica (SIG) constituye uno de los pilares del desarrollo actual del conocimiento de nuestro planeta, región o país, a través de herramientas que sirvan para tomar decisiones tanto en el campo científico como en el civil [\(Olaya, 2014\)](#page-61-0).

Las Tecnologías de la Información y las Comunicaciones (TIC) conforman el conjunto de recursos necesarios para manipular dicha información mediante el uso de los ordenadores y los programas informáticos necesarios para almacenarla, administrarla y transmitirla. En ese sentido los SIG permiten el procesamiento de la información geográfica de forma útil para los usuarios interesados en el manejo de la misma [\(Palmer, 2012\)](#page-61-1).

La caña de azúcar es un cultivo de zonas tropicales o subtropicales del mundo. Requiere agua y suelos adecuados para crecer bien. Es una planta que asimila muy bien la radiación solar y es un cultivo eficiente ya que puede producir de 100 a 150 toneladas por hectárea por año. Para el cultivo de la caña se realizan procesos agrícolas, y para la producción del azúcar y otros derivados se realizan procesos industriales, todos vinculados al sistema agroindustrial azucarero [\(Ruiz Pérez, 2013\)](#page-62-0).

Para el cultivo de la caña de azúcar de forma eficiente de manera que se exprese en un alto rendimiento en la producción de azúcar se necesitan conocer los factores influyentes. Es vital saber cuántos trozos de tallo hay que echar en la tierra que se va a cosechar, a qué distancia se encuentra el terreno del central más cercano y la cantidad de caña presente en una zona geográfica. Además, podría ser de interés a la hora de transportar la caña de un central a otro

debido a algún daño ocasionado y en la fertilización de los suelos, el cálculo de área y perímetro entre dos puntos determinados lo que disminuiría un gasto de combustible innecesario. Asimismo, el riego de la gramínea se debe ajustar a las demandas del cultivo para conseguir los objetivos propuestos: la mayor producción de azúcar al menor costo posible [\(Ruiz Pérez, 2013\)](#page-62-0).

En este sentido los SIG tienen la posibilidad de aunar múltiples fases de información obtenida por diferentes fuentes, en un único entorno, lo que resulta útil en el manejo y explotación de los suelos. Su empleo para la gestión de la agricultura ha contribuido a la optimización y sostenibilidad de las producciones agrícolas en diferentes países donde se ha implementado [\(Izquierdo, 2017\)](#page-61-2).

Los SIG como parte de la Agricultura de Precisión (AP), un término que engloba elementos como: Sistemas de Posicionamiento Global (GPS), sensores, satélites e imágenes aéreas, permite la recopilación de toda la información aportada por dichos elementos para ser presentada a los usuarios de una forma científica y entendible para estimar, evaluar y entender las variaciones ocurridas en los campos. En ese sentido el Ministerio de Agricultura (MINAG) se ha encaminado al uso de los SIG con el objetivo de gestionar de forma más eficiente los niveles de rendimiento agrícola y el aprovechamiento de las tierras en la aplicación de la AP en nuestro país [\(González, 2012\)](#page-61-3).

Desde el año 2001 el entonces Ministerio del Azúcar (MINAZ) hoy AZCUBA comenzó un proceso de perfeccionamiento de sus empresas debido al descenso de los precios del azúcar en el mercado internacional y la escasez de insumos necesarios para la producción. Esta situación provoco la necesidad de desarrollar un ordenamiento territorial con el fin de contribuir al desarrollo sostenible del país. En este sentido los SIG constituyen una útil herramienta, pues permiten la entrada de datos, su almacenamiento y procesamiento, así como su visualización.

Al ser desarrollado e implementado un sistema Geoespacial que brinde información sobre el suelo, los cultivos, el relieve, la hidrología, la vegetación y la infraestructura (maquinaria), se avanza hacia un manejo eficiente, ecológico y sostenible de la agricultura en nuestro país [\(Socarrás, 2013\)](#page-62-1).

Resulta relevante la decisión tomada durante el Segundo Taller Nacional de Agricultura de Precisión y Climáticamente Inteligente, donde se tomó el acuerdo de migrar los análisis antes realizados en el software propietario *MapInfo* hacia la aplicación de software libre QGIS que permita su explotación sin necesidad de pago de licencias.

Precisamente el problema científico que plantea este trabajo es la no existencia en el Grupo Empresarial AZCUBA de un Sistema de Información Geográfica basado en software libre.

En relación con lo expuesto anteriormente, se trazaron los siguientes objetivos:

#### **General**:

Desarrollar un Sistema de Información Geográfica para la agricultura cañera basado en el Software libre QGIS.

#### **Específicos**:

- 1. Analizar los conceptos fundamentales relacionados con SIG.
- 2. Determinar los principales formatos de datos empleados en los SIG.
- 3. Analizar las funcionalidades de QGIS que pueden utilizarse en la agricultura cañera.
- 4. Determinar un gestor de base de datos adecuado para el almacenamiento de los diferentes formatos a emplear.
- 5. Desarrollar una aplicación que integre toda la información utilizada en una Interfaz WEB.

#### <span id="page-12-0"></span>**Organización del informe**

El informe contiene las siguientes secciones:

- 1) Introducción
- 2) Capítulos
	- a) Capítulo I: este capítulo se destina a expresar conceptos relacionados con los SIG y sus componentes. Además, se analizarán las características de los SIG más empleados a nivel mundial, y su evolución. Por último, se abordarán elementos relacionados con los Sistemas Gestores de Bases de Datos (SGBD).
	- b) Capítulo II: este capítulo se destina a la caracterización de forma precisa de QGIS como herramienta de software a utilizar en el SIG. También se realizará un análisis

detallado de Postgres. Además se analizará el uso de QGIS para la gestión de la información de las máquinas con AFS.

- c) Capítulo III: en este capítulo se demostrará la utilidad del QGIS aplicado a la AP cañera en Cuba.
- 3) Conclusiones
- 4) Recomendaciones
- 5) Referencias bibliográficas y/o Bibliografía

## <span id="page-14-0"></span>**CAPÍTULO 1. MARCO TEÓRICO.**

#### <span id="page-14-1"></span>**1.1 Sistemas de Información Geográficos**

Se entiende como Sistema de Información Geográfico (SIG) al "conjunto de recursos que componen un sistema que gestiona información geográficamente distribuida para profundizar en el conocimiento de las relaciones entre los objetos de información, lo que facilita los procesos de toma de decisiones en cualquier actividad humana que se desarrolle en un ámbito geográfico" [\(Olaya, 2014\)](#page-61-0). Esta definición tiene aparejado la idea de que un SIG debe permitir las siguientes operaciones:

- Lectura, edición, almacenamiento y, en términos generales, gestión de datos espaciales.
- Consultas sencillas a la elaboración de complejos modelos, que pueden llevarse a cabo tanto sobre la componente espacial de los datos (la localización de cada valor o elemento) como sobre la componente temática (el valor o el elemento en sí).
- Generación de resultados tales como mapas, informes, gráficos, etc.

Según [\(Olaya, 2014\)](#page-61-0) en dependencia de cual operación se entienda como más relevante, se hallan en la literatura diferentes definiciones de SIG.

Por ejemplo, se encuentra la enunciada por [\(Tomlin, 1990\)](#page-62-2), para quien SIG es un elemento que permite "analizar, presentar e interpretar hechos relativos a la superficie terrestre". Además, el autor señala que de forma más precisa un SIG "es un conjunto de software y hardware diseñado específicamente para la adquisición, mantenimiento y uso de datos cartográficos".

Otra muy importante es la aportada por [\(Star and Estes, 1991\)](#page-62-3), donde se define SIG como un "sistema de información diseñado para trabajar con datos referenciados mediante coordenadas espaciales o geográficas. En otras palabras, un SIG es tanto un sistema de base de datos con capacidades específicas para datos georreferenciados, como un conjunto de operaciones para trabajar con esos datos. En cierto modo, un SIG es un mapa de orden superior".

Por otro lado, [\(Huxhold and Levinsohn, 1995\)](#page-61-4) expresan que "un Sistema de Información Geográfica es un conjunto tecnológico de información, datos y procedimientos para recolectar, almacenar, manipular, analizar, y presentar mapas e información descriptiva sobre elementos que pueden ser representados en mapas".

Por tanto, de forma general un SIG se puede definir como un conjunto de elementos de software y hardware interrelacionados entre sí que realizan una función específica, permitiendo el análisis, la interpretación y representación de la información de forma adecuada.

#### <span id="page-15-0"></span>**1.2 Evolución de los Sistemas de Información Geográficos**

Factores como el avance de la tecnología y el desarrollo de ciencias como la geografía y la informática, han beneficiado la evolución de los SIG como una ciencia.

Si bien ya desde el siglo XIX se desarrollaron incipientes pero certeros usos de la cartografía para no solo detallar una zona geográfica, sino también para analizar otros fenómenos que también dependían de la geografía como por ejemplo el mapa del Dr. John Snow para detallar, en 1854, la incidencia de los casos de cólera en el distrito de Soho en Londres [\(Santovenia Díaz et al., 2009\)](#page-62-4); no es hasta el siglo XX en su segunda mitad cuando se comenzó a hablar de Sistema de Información Geográfica .

El primer SIG formalmente reconocido, y paradigma de estos sistemas hasta nuestros días, es el CGIS (del inglés Canadian Geographical Information Systems), creado por Roger Tomlinson al auspicio del Departamento Federal de Energía y Recursos de Canadá, a principios de la década de 1960, con el objetivo de realizar un manejo de los datos del inventario geográfico de ese país y su análisis para la gestión del territorio rural. El sistema incluía información relativa a os tipos y usos del suelo, la agricultura, los espacios de recreo, vida silvestre, entre otras [\(Geler Roffe, 2013\)](#page-61-5).

A partir de 1964 y durante toda la década de los 70 se desarrollaron en el *Harvad Laboratory* de la Universidad de Harvard, fundado por Howard T Fisher, investigaciones que dieron como resultado nuevos conceptos teóricos relacionados con el manejo de datos espaciales y códigos de softwares y otros sistemas como SYMAP, desarrollado por el propio Fisher, GRID (del inglés *Geographic & Reporting Information Database*), por David Sinton y ODYSSEY [\(Geler Roffe, 2013\)](#page-61-5)

Luego en la década de años 80 compañías como M&S (posteriormente Intergraph), Instituto de Investigación de Sistemas Ambientales (ESRI, por sus siglas en inglés) y Sistema de Información de Recursos Asistido por Computadora (CARIS, por sus siglas en inglés), se consolidaron en el mercado como proveedores de softwares SIG, incorporando en sus productos muchas de las características de CGIS. Paralelamente entre los 70 y principios de los 80 se desarrollaron dos sistemas de dominio público, el proyecto MOSS (del inglés *Map Overlay and Statistical System*) en 1977, auspiciado por Western Energy and Land Use Team (WELUT) y el Servicio de Pesca y Vida Silvestre de Estados Unidos (US Fish and Wildlife Service) y GRASS, desarrollado por el Cuerpo de Ingenieros del Laboratorio de Investigación de Ingeniería de la Construcción del Ejército de los Estados Unidos (USA-CERL) en 1982 para la supervisión y gestión medioambiental de los territorios bajo administración del Departamento de Defensa [\(Frank and Robinson, 1987,](#page-60-1) [Geler Roffe,](#page-61-5)  [2013\)](#page-61-5).

Durante los años 80 y 90 aumentó la cantidad de empresas que comercializaban SIG dado al crecimiento de los SIG en estaciones de trabajo UNIX y ordenadores personales, además difundiéndose así el uso de estos sistemas por parte de usuarios profesionales y "domésticos". Ya para finales de los 90 y principio del siglo XXI, el vertiginoso crecimiento del uso de estas tecnologías y su vinculación a Internet llevó a la estandarización de formato de los datos y de las normas de transferencia. Además, en la actualidad no solo se cuenta con software SIG comercial, sino también con otros de código libre tan eficientes como los anteriores y con la capacidad de abarcar una gama más amplia de Sistemas Operativos (OS, por sus siglas en inglés) [\(Geler Roffe, 2013\)](#page-60-2).

#### <span id="page-17-0"></span>**1.3 Elementos de los SIG.**

Los SIG contienen un grupo de elementos que tal como se definió, realizan una función específica dentro del sistema. Dichos componentes permiten la entrada, gestión, procesamiento y salida de datos, así como su representación. En ese sentido un SIG está compuesto por cuatro componentes fundamentales: los datos, el personal, los procedimientos, las tecnologías complementarias y la visualización.

#### <span id="page-17-1"></span>**1.3.1 Datos.**

Los datos son la materia prima necesaria para el trabajo en un SIG. Estos son una representación simplificada de la realidad con la que los expertos tienen que trabajar. Por tanto, contienen la información geográfica vital para la propia existencia del sistema. Dichos datos son aquellos útiles para el sistema informático.

Un aspecto clave para una utilización correcta de un SIG es saber integrar datos de distinta procedencia, para lo cual es necesario entender cómo esta afecta a las propias características de dichos datos. Su procedencia puede ser de algún tipo de medida o medición directa, lo que se le llama fuentes de datos primarios o de una información ya existente que se procesa y adapta al uso de un SIG, conocidos como fuentes de datos secundarias. Además, la existencia de datos para un SIG puede resultar de crear datos espaciales digitales a partir de fuentes analógicas y su digitalización de forma manual o automática [\(Olaya, 2014\)](#page-61-0).

Entre las fuentes de datos más comunes se encuentran los radares, las imágenes de satélite y las imágenes de Vehículos Aéreos no Tripulados (UAV, por sus siglas en inglés). Dichos datos pueden ser empleados para la generación de cartografía y la teledetección, la Fotogrametría, la AP, la búsqueda y salvamento, entre otras aplicaciones. El resultado del proceso de teledetección son imágenes con un número variable de banda. Tal es el caso del UAV USENSE-X8, empleado por el Grupo de Automática Robótica y Percepción (GARP) de la Universidad Central "Marta Abreu" de Las Villas (UCLV), como parte de su interés de aplicar esos dispositivos a la agricultura cañera (Alain, 2007). Además, dentro de las tecnologías que permiten la recolección de datos destaca el Sistema de Posicionamiento Global (GPS, por sus siglas en inglés).

Por otro lado, una importante fuente de datos para los SIG aplicados a la agricultura resulta los aportados por las maquinarias del Sistema Avanzado de Cultivo (AFS, por sus siglas en inglés). Los datos de cosecha (velocidad, consumo de combustible, presión de aceite, entre otros) provienen de los monitores de rendimiento de las máquinas y pueden ser exportados, lo que permite la actualización del sistema de monitoreo desde una estación fija compatible con este proceso [\(Perez Garcia, 2016,](#page-61-6) [Magazine, 2014,](#page-61-7) [Matos, 2010\)](#page-61-8).

Los dos formatos usados para almacenar datos en un SIG son el ráster y el vectorial. El primero se refiere a cualquier tipo de imagen digital representada en mallas (Pixeles) y divide el espacio en celdas regulares donde cada una de ellas representa un único valor. El segundo son datos que están basados en la representación vectorial mediante puntos, líneas y polígonos de la componente espacial de los datos geográficos.

#### <span id="page-18-0"></span>**1.3.2 Recursos humanos.**

Los Recursos Humanos son los responsables de la correcta introducción de datos, del diseño de los procedimientos adecuados de análisis de la información, del diseño y generación de los productos de información pertinentes para cubrir los objetivos propuestos, y del mantenimiento y actualización del sistema. Los mismos constituyen una pieza clave en su funcionamiento que debe contar con la debida cualificación profesional para gestionar eficazmente el sistema.

Por otro lado, la evidente necesidad de organización y coordinación entre los distintos elementos de un SIG factor que los hace complejos, y la necesidad de gestión de los datos, provocan que no exista un perfil único de personas que intervienen en un SIG. Entre ellos se destacan los usuarios que pueden ser expertos o no, las personas que gestionan las bases de datos, las que se encargan del diseño de la arquitectura del SIG para que interactúe con una organización o grupo y otras que tengan un rol definido dentro del sistema [\(Olaya, 2014\)](#page-61-0).

#### <span id="page-18-1"></span>**1.3.3 Los Procedimientos**

Los procedimientos son las metodologías empleadas en la captura, corrección y almacenamiento de datos, en la elaboración de la información, y en el desarrollo de los productos finales de información. Estos procedimientos son diferentes para cada uno de los proyectos que se abordan y pueden resultar sumamente sencillos o enormemente complejos en dependencia de la aplicación.

Aprovechando la posibilidad de integrar en un solo sistema todos esos procesos y métodos se gana en la automatización de tareas en los SIG y la creación de nuevos procesos por aprovechar la gran capacidad de cómputo de la plataforma en la que se ejecuta el SIG. Además, la capacidad de estos medios informáticos con el apoyo de estos procesos o métodos permite obtener resultados satisfactorios que con la cartografía clásica sería imposible de obtener por lo complejo de estos procesos y la precisión con la que se trabaja [\(Olaya, 2014\)](#page-61-0).

#### <span id="page-19-0"></span>**1.3.4 Las Tecnologías complementarias**

Este elemento incluye tanto el hardware sobre el que se ejecutan las aplicaciones como las mismas, las que constituyen el software. El desarrollo de cada uno depende de las funcionalidades aportadas por el otro, las que se enriquecen con la constante evolución tecnológica evidente en el mundo actual.

El hardware es el elemento físico del SIG, siendo el lugar donde se trabaja con un SIG. Tanto los ordenadores personales como las estaciones de trabajo son usados, hoy en día como hardware para los SIG, de forma individual o en arquitectura cliente-servidor. Además, el hardware incluye una serie de periféricos entre los que se incluyen las tabletas digitalizadoras, las impresoras y otros para conexión de tarjetas para entrada de datos.

El software es el encargado de operar y manipular los datos. Ellos incluyen desde las aplicaciones clásicas que permiten visualizar, gestionar y analizar los datos geográficos, las herramientas más especializadas que destinadas a alguno de estos campos y otras que pueden formar parte de aplicaciones fuera del ámbito SIG, como las relacionadas con la visualización de cartografía digital [\(Olaya, 2014\)](#page-61-0).

#### <span id="page-19-1"></span>**1.3.5 Visualización**

La visualización constituye para el SIG la principal forma de trabajar con la información incluye cualquier tipo de información que puede ser representada de forma gráfica, lo que facilita la interpretación de la misma o parte de esta.

Los SIG, al contrario de los mapas con los que tradicionalmente se ha presentado la información geográfica de forma gráfica, usan datos de tipo puramente numérico para ser

manejados por el ordenador y por ende la información geográfica debe almacenarse de este modo. Por tanto, para presentar la información similar a un mapa, los SIG deben incluir capacidades que generen representaciones visuales a partir de los datos numéricos. Además, se desea que los SIG sean capaces de generar cartografía clásica, incorporas métodos de diseño cartográfico y la creación de mapas impresos.

La visualización de la información geográfica en los SIG se rige por los mismos conceptos de la confección de cartografía impresa. A lo anterior los SIG añaden algunas ideas nuevas, por su capacidad de generar representaciones más avanzadas como las representaciones tridimensionales [\(Olaya, 2014\)](#page-61-0).

#### <span id="page-20-0"></span>**1.4 Análisis de los SIG más empleados**

En la actualidad son varios los SIG que permiten la visualización de la información geográfica. A continuación, se caracterizan algunos de los SIG más importantes:

#### <span id="page-20-1"></span>**1.4.1 ArcView**

ArcView es un SIG que permite visualizar, gestionar, crear y analizar datos geográficos. Permite interactuar con los datos del mapa mediante la generación de informes y gráficos. Una de las funcionalidades que brinda el ArcView es la de procesamiento de datos geográficos en tres dimensiones, pero el precio de su licencia es alto y tiene restricciones en su utilización. El carácter cerrado de su código no permite introducirle mejoras ni personalizaciones y afecta la conectividad del mismo [\(Romero, 2011\)](#page-61-9).

#### <span id="page-20-2"></span>**1.4.2 GRASS**

GRASS (del inglés Geographical Resources Analysis Support System) cuenta con sistemas integrados de visualización de datos y de procesamiento de imagen. Este incluye más de 350 módulos para gestión, procesamiento, análisis y visualización de datos georreferenciados.

GRASS es un sistema basado en software libre desde 1999. Sin embargo, permite la protección a los contribuidores de GRASS frente al uso de sus contribuciones en proyectos propietarios que no permiten el libre acceso a su código fuente. Además, es un SIG modular con datos organizados como coberturas ráster, vectoriales y de puntos. GRASS proporciona una gran variedad de herramientas que permiten clasificarlo como un SIG de altas

prestaciones. Brinda la opción de visualizar la información geográfica en 3D, pero solo para formatos ráster y carece de interfaz amigable [\(Romero, 2011\)](#page-61-9).

#### <span id="page-21-0"></span>**1.4.3 OpenMap**

Es una Interfaz de Programación de Aplicaciones (API, por sus siglas en inglés), basada en Java Beans que permite acceder a información geográfica en varios formatos. En esencia, se trata de un conjunto de componentes ligeros *Swing* que comprenden coordenadas geográficas. Estos componentes ayudan al programador a desplegar mapas, así como a manejar los eventos que recibe la interfaz gráfica del usuario.

Para cada formato o tipo de dato soportado existe una clase derivada de la clase abstracta OMGraphicHandlerLayer con la que se leen sus datos fuente y se dibujan sus componentes, utilizando la funcionalidad provista por OpenMap. Estas clases actúan como clientes, construyendo gráficos a partir de los datos recibidos desde un servidor, o simplemente desplegando los gráficos ya procesados en el mismo [\(Torres, 2005\)](#page-62-5).

#### <span id="page-21-1"></span>**1.4.4 GvSIG**

GvSIG es un SIG surgido en la Generalitat Valenciana capaz de trabajar con información de cualquier tipo u origen, tanto en formato ráster como vectorial. El software presenta una arquitectura modular, es multiplataforma, permite trabajar con formatos de otros programas como AutoCAD, Microstation o ArcView, de acuerdo con los parámetros de la OGC (Open Geospatial Consortium), entidad que regula los estándares abiertos e interoperables de los SIG. Además, sus herramientas permiten una gran precisión en edición cartográfica, incluye funciones avanzadas para usos en teledetección, morfometría e hidrología, y otras funciones básicas como diseño de impresión y soporte de los formatos más populares, tanto vectoriales como de imágenes. De esta aplicación existen varias versiones y es gratuito y con licencia GNU/GPL [\(Anguix, 2005\)](#page-60-3).

#### <span id="page-21-2"></span>**1.4.5 Quantum GIS (QGIS)**

QGIS es un SIG de código libre para plataformas GNU/Linux, Unix, Mac OS y Microsoft Windows, que permite manejar datos en formatos ráster y vectoriales a través de las bibliotecas GDAL (Geospatial Data Abstraction Library) y OGR (Biblioteca que permite el acceso uniforme a diversos formatos de datos geoespaciales de tipo vectorial). También

soporta archivos *shapefiles* a través de ArcInfo. Posee la licencia pública GNU (GNU *Public License*). Además, puede presentar la información a través de tablas con atributos y ser utilizado como interfaz gráfica de usuario (GUI, por sus siglas en ingles) de GRASS para usar toda la potencia de análisis de este en un ambiente más cómodo para los usuarios. QGIS está desarrollado en C++, usando la biblioteca Qt para su GUI. Quantum GIS permite la integración de *plugins* desarrollados tanto en C++ como Python [\(Torres, 2005\)](#page-62-5).

#### <span id="page-22-0"></span>**1.4.6 Portal de Información Herbert (HIP):**

Dentro del desarrollo y evolución de los Sistemas de Información Geográfica y más específicamente de los aplicados al cultivo de la caña de azúcar uno de los ejemplos más sobresalientes es el Portal de Información Herbert (HIP). Este "portal" fue lanzado en 2009 por el Centro de Información de Recursos Herbert (HRIC, *Herbert Resource Information Centre*) de Australia, una organización que apoya al desarrollo sustentable de la industria de la caña de azúcar en la zona del norte de Queensland [\(De Lai et al., 2011\)](#page-60-4).

Entre las principales distinciones del HIP se hallan:

- La realización de un sistema que automatiza la producción de mapas de zonas de cultivo, simplifica la obtención y/o creación de los datos mediante un sistema de administración y mapeo de la caña.
- El monitoreo en tiempo real de las cosechadoras de caña equipadas con computadoras, GPS y otros elementos que son grabados cada 30 segundos.
- Realiza la administración de dichas cosechadoras, dándoles diariamente los puntos dentro de las áreas de caña determinados a ser cosechados a través del GPS.
- Analiza los errores en la calidad de la caña de azúcar desde el campo hasta el molino.
- $\bullet$  Genera mapas de producción de los campos de caña (t/ha) a partir de la información recibida automáticamente en los sistemas de monitoreo proveniente de las cosechadoras.
- Permite acceder a los mapas de producción desde un portal Web.

HIP se puede resumir en un catalizador para la implementación de la agricultura de precisión, analizando el proceso productivo del azúcar desde la cosecha de la caña, su trasportación y la molienda.

#### <span id="page-23-0"></span>**1.5 Sistemas Gestores de Base de Datos (SGBD)**

Otro aspecto importante en el uso de los SIG es la implementación de bases de datos donde se almacenen la información necesaria para trabajar en el sistema.

Sistema Gestor de Bases de Datos (SGBD) se le llama a un conjunto de programas que acceden y gestionan una colección de datos relacionados entre sí, estructurados y organizados. La colección de esos datos se denomina Base de Datos (BD). El principal objetivo de un SGBD es proporcionar eficiencia y seguridad a la hora de extraer o almacenar información en las BD. Además, están diseñados para gestionar grandes bloques de información, que implica tanto la definición de estructuras para el almacenamiento como de mecanismos para la gestión de la información [\(ZAMBRANO, 2008\)](#page-62-6).

Presentan una arquitectura de tres niveles con el objetivo de separar los programas de aplicación de la BD física: Nivel interno o físico (el más cercano al almacenamiento), Nivel externo o de visión (es el más cercano a los usuarios) y Nivel conceptual (describe la estructura de toda la BD para un grupo de usuarios mediante un esquema conceptual).

En sentido general un SGBD debe prestar los siguientes servicios:

- Definición y creación de la base de datos.
- Manipulación de los datos realizando consultas, inserciones y actualizaciones.
- Acceso controlado a los datos mediante mecanismos de seguridad de acceso a los usuarios.
- Mantener la integridad de los datos.
- Controlar la concurrencia a la base de datos.
- Mecanismos de copias de respaldo y recuperación para reestablecer la información en caso de fallos en el sistema.

Los componentes de un SGBD son:

- Las expresiones, donde se incluyen los lenguajes para la definición de datos (LDD O DDL) y los lenguajes para manipulación de datos (LMD o DML)
- El diccionario de datos, donde se almacena información sobre la estructura de los datos, las definiciones de los objetos de la BD (tablas, vistas, etc.), así como su espacio de memoria, entre otras importantes informaciones.
- Las herramientas de gestión, las cuales son las que permiten a los administradores de la BD la gestión de la misma.
- Las herramientas de programación con las que se desarrollan aplicaciones que realicen las consultas o modificaciones en la base de datos por parte de los usuarios.

Además, según la distribución de sus componentes los SGBD pueden presentar dos tipos: Arquitectura Cliente/Servidor y las Bases de datos distribuidas. En el primero la parte principal del SGBD se instala en el Servidor y los clientes solo portan la información de la BD que utilizan, mientras en el segundo los datos están distribuidos entre diferentes ordenadores que disponen de un SGBD para dar el servicio correspondiente a los datos que contiene [\(ZAMBRANO, 2008\)](#page-62-6).

**PostgreSQL** es un SGBD relacional orientado a objetos y libre. Presenta la característica de permitir que mientras un proceso escribe en una tabla, otros accedan a la misma tabla sin necesidad de bloqueos, lo que se conoce como Alta concurrencia. Además, presenta la posibilidad de trabajar con una gran cantidad de nativos entre los que destacan: las figuras geométricas, los textos de largo ilimitado, las direcciones IP (IPv4 e IPv6), las direcciones MAC y los arreglos, entre otros. Por otro lado, el soporte para transacciones distribuidas permite a PostgreSQL integrarse en un sistema distribuido formado por varios recursos (p.ej, una base de datos PostgreSQL, otra Oracle) gestionado por un servidor de aplicaciones donde el éxito ("*commit*") de la transacción global es el resultado del éxito de las transacciones locales. Entre los lenguajes de programación usados para la creación y manejo de BD en PostgreSQL se encuentran: PL/PgSQL (lenguaje propio del SGBD), C, C++, Java PL/Java web, PL/Perl, plPHP, PL/Python, PL/Ruby, PL/sh, PL/Tcl, PL/Scheme (Fernández, 2011).

**Oracle Database** es un SGBD objeto-relacional desarrollado por Oracle Corporation, distribuida bajo licencia privativa cuyas últimas versiones han sido certificadas para poder trabajar en Linux. Entre sus principales características que lo hacen líder en el mercado de los servidores empresariales se encuentran: soporte de transacciones, estabilidad, escalabilidad y soporte multiplataforma (Boicea, 2012).

**Microsoft SQL Server (MSSQL)** es un SGBD producido por Microsoft basado en el modelo relacional. Sus lenguajes para consultas son T-SQL y ANSI SQL. Presenta como principales características el soporte de transacciones, la posibilidad de trabajar en modo cliente-servidor donde la información de los datos se almacena en el servidor y los clientes de la red solo acceden a la información. El Microsoft SQL Server se presenta como una alternativa de Microsoft a otros potentes sistemas gestores de bases de datos como son Oracle o PostgreSQL .

**Spatial** es un sistema administrador de bases de datos que maneja datos existentes en un espacio o datos espaciales. Una base de datos espacial es una base de datos que se mejora para almacenar y acceder a datos espaciales o datos que definen un espacio geométrico. Estos datos a menudo se asocian con ubicaciones y características geográficas, o características construidas como ciudades. Los datos en las bases de datos espaciales se almacenan como coordenadas, puntos, líneas, polígonos y topología. Algunas bases de datos espaciales manejan datos más complejos como objetos tridimensionales, cobertura topológica y redes lineales.

#### <span id="page-25-0"></span>**1.5.1 Elementos sobre Big Data**

Big Data es un término que describe el gran volumen de datos, tanto estructurados como no estructurados. Se refiere a conjuntos de datos o combinaciones de estos conjuntos cuyo tamaño, complejidad y velocidad de crecimiento hacen difícil su captura, gestión, procesamiento o análisis mediante tecnologías y herramientas convencionales, tales como [bases de datos](https://www.powerdata.es/el-valor-de-la-gestion-de-datos/bid/397467/Data-Integration-Hub-herramientas-de-migraci-n-de-bases-de-datos?__hstc=753710.a6ec2787226d9954ca4da61819a4d210.1521906618145.1521906618145.1521906618145.1&__hssc=753710.1.1521906618146&__hsfp=3194913717) relacionales y estadísticas convencionales o paquetes de visualización, dentro del tiempo necesario para que sean útiles. Se ha normalizado que, para determinar a un conjunto de datos como Big Data, estos deben tener un volumen de vaya de 30-50 Terabytes hasta varios Petabytes [\(John Walker, 2014\)](#page-61-10).

Debido a que gran parte de los datos generados por las tecnologías modernas (sensores incorporados en dispositivos, la maquinaria, los vehículos, las búsquedas en Internet, dispositivos GPS, etc.) no son estructurados, hace compleja su interpretación. Dicha complejidad se enmarca en cinco elementos principales: volumen, velocidad, variedad, veracidad y valor. Por tanto, para utilizar eficazmente el Big Data se debe combinar con datos estructurados (bases de datos) [\(John Walker, 2014\)](#page-61-10).

#### <span id="page-26-0"></span>**1.6 Consideraciones finales del Capítulo**

- Los SIG son un conjunto de recursos (datos, visualización, procedimientos, tecnologías y personal) que componen un sistema para la gestión de información geográfica, facilitando los procesos de toma de decisiones en cualquier actividad humana que se desarrolle en un ámbito geográfico.
- Existen diferentes SIG empleados a nivel mundial, se evidencia que el QGIS cumple los requerimientos para la realización del proyecto en cuestión dado sus diversas prestaciones, es un software de carácter libre, además permite agregar y modificar funciones en su código de acuerdo a la aplicación que se requiera.
- Se estima conveniente utilizar el gestor de base de datos PostgreSQL con su extensión PostGIS dado la estrecha relación que tienen los mismos con el QGIS además de las ventajas a la hora de manipular los datos que presentan los mismos.

## <span id="page-27-0"></span>**CAPÍTULO 2. MATERIALES Y MÉTODOS.**

Tal como se expresa en el capítulo anterior el Grupo Empresarial AZCUBA ha estado realizando un reordenamiento de las áreas dedicadas al cultivo de la caña de azúcar. Este proceso ha contribuido a la toma de decisiones agrícolas sobre el cultivo a través de análisis especiales mediante el uso de los SIG. Además, para la aplicación de la agricultura de precisión en el cultivo de la caña de azúcar, AZCUBA ha importado maquinaria con sistema agrícola avanzado e implementado el uso de UAV. De esta forma se integran los equipos sobre los campos con los programas informáticos que procesan la información proveniente de las máquinas (Contreras, 2004).

El principal componente de los SIG lo constituyen los datos. Estos pueden ser del tipo ráster o vectorial. Los mismos pueden ser obtenidos a partir de los datos de cosecha que graban las máquinas con sistema agrícola avanzado, las imágenes tomadas por los UAV y/o por acceder a las imágenes de los satélites.

La estrategia de usar QGIS como herramienta SIG para la AP en el cultivo de la caña de azúcar en nuestro país, trae la necesidad de caracterizar con profundidad dicho software. Elementos como los diferentes formatos de datos con los que trabaja, los servicios web que pueden realizarse, así como la interacción con bases de datos, forman parte del contenido del presente Capítulo.

#### <span id="page-27-1"></span>**2.1 Formatos de datos en los SIG**

Los datos, tal como se analizó en el Capítulo anterior, son la materia prima para el empleo de los SIG. Entre los tipos de datos usados en estos sistemas destacan los ráster y los vectoriales. A continuación, se realiza una descripción más detallada de estos tipos de datos, así como se enuncian características de los formatos más comunes de cada uno.

#### <span id="page-28-0"></span>**2.1.1 Datos Ráster**

Los datos ráster se componen de píxeles o mallas, las cuales definen el espacio geográfico como una matriz de puntos de cuadrícula de igual tamaño dispuestos en filas y columnas. Cada punto de la cuadrícula almacena un valor numérico que representa un atributo geográfico (elevación o superficie de la pendiente) para esa unidad de espacio. Cada celda de la malla se referencia por sus coordenadas **x-y** [\(Olaya, 2014\)](#page-61-0).

Entre los formatos ráster más comunes se encuentran:

**ESRI GRID**, es un formato de almacenamiento de datos ráster de ESRI. Presenta un tipo entero y uno flotante para representar datos discretos y datos continuos, respectivamente. A su vez pueden ser del tipo propietario binario (ARC GRID) con extensión *\*.adf* o no propietario con formato ASCII (ASCII GRID) con extensión *\*.asc*. El formato binario se usa en programas como ArcGIS, mientras el ASCII se utiliza como formato de intercambio y exportación.

**GeoTIFF**, diseñado en el Laboratorio de Propulsión (Jet Propulsion Laboratory) de la NASA se ha convertido en un archivo de imagen estándar en la industria de los SIG y en las aplicaciones de teledetección. Es compatible con la mayoría de los SIG. Presenta la posibilidad de ir acompañado de otros archivos como:

- TFW es el archivo necesario para dar geolocalización al ráster.
- XML contiene los metadatos y puede ser opcional.
- AUX es el archivo donde se almacenan las proyecciones y otra información.

**JPEG 2000**, es un estándar de compresión y codificación digital de imágenes. Puede trabajar con niveles de compresión mayores que los de JPEG sin incurrir en generación de bloques uniformes y aspecto borroso. Tiene extensión *.jp2*. Este tipo de archivo es una opción óptima para imágenes de fondo ya que presenta una compresión de relación 20:1 sin pérdida de calidad.

Este formato tal como ECW y MrSID tiene pirámides internas para mejorar su rendimiento y acelerar su visualización. El archivo GML en formato JPEG 2000 para la codificación geográfica de imágenes es GMLJP2. JP2 y JPX son archivos que contienen GMLJP2 por lo que se pueden localizar y mostrar en la posición correcta de la superficie de la tierra con un SIG.

**MrSID** (del inglés Multi-resolution Seamless Image Database), es un estándar abierto de compresión de imágenes ráster. Tiene una relación de compresión de 22:1 aproximadamente, en dependencia del contenido de la imagen y la profundidad de color. Permite el manejo de imágenes masivas grandes (imágenes de satélite, ortofotos, etc.) Patentado, desarrollado y comercializado en la actualidad por la empresa LizardTech, es un estándar abierto de compresión de imágenes ráster. Las imágenes MrSID tienen una extensión SID y son acompañados por un archivo de mundo con la extensión SDW.

**ECW** (Enhanced Compression Wavelet) es un formato de archivo propietario para almacenar datos ráster, con muy alta relación de compresión, (desde 10:1 hasta de 50:1), mediante el uso de técnicas de análisis de ondas. Este formato tiene extensión *\*.ecw* y es ampliamente utilizado en SIG y teledetección pues, además de sus ventajas de compresión y rapidez de carga, preserva la georreferenciación de la imagen mediante un archivo de cabecera con extensión *\*.ers*. El formato ECW fue desarrollado por ER Mapper, y ahora es propiedad de Intergraph, parte de Hexagon Geospatial.

Las imágenes son capas ráster, en las que el pixel es el equivalente a la celda de la malla ráster y los valores recogidos en las imágenes indican de forma general la reflectancia en una determinada longitud de onda. Los sensores que toman estas imágenes recogen varias capas para cada grupo en que se subdivide el espectro de radiación. Sin embargo, el almacenamiento de las mismas se hace en una única que contenga varias bandas (capas ráster).

Las imágenes que presentan una sola banda son en blanco y negro o en escala de grises, mientras que las RGB (rojo, verde y azul) constan de tres bandas. La combinación de los tres colores produce el resto, dotando al modelo RGB de valores de intensidad de 0 a 255 para cada banda. Las imágenes multiespectrales presentan más de tres bandas o colores (Carazo, 2016).

QGIS permite trabajar con cuatro tipos de renderizado de las bandas:

- **Color de multibanda**: para imágenes con varias bandas (como las imágenes satélites).
- **En paleta**: para imágenes que vienen con una paleta de colores indexada (como los mapas topográficos).
- **Unibanda pseudocolor**: para ráster con una paleta continua o mapa de color (como los ráster de elevaciones).
- **Unibanda gris:** para imágenes que se representan en gris y no tienen ninguno de los anteriores renderizados (como los mapas de sombras).

Los principales sensores usados para tomar imágenes del terreno son los satélites y los drones.

Mediante satélites como Quickbird, Landsat, Modis y Sentinel se pueden obtener imágenes para ser usadas en la prospección de cultivos. La resolución de las imágenes de dichos satélites son 2,4 metros/pixel, 30 metros/pixel, 250 metros/pixel y 10 metros/pixel, respectivamente.

Sentinel destaca por su uso destinado al monitoreo de la vegetación, el suelo y las zonas costeras, entre otros. Este satélite es un proyecto multi-satélite, desarrollado por la ESA (Agencia Espacial Europea). Las misiones Sentinel incluyen satélites de radar y satélites de imágenes super-espectrales. Las mismas tienen un tiempo de retorno de cinco días (Borràs, 2017).

Los UAV se han desarrollado para la adquisición de imágenes remotas con multitud de aplicaciones en cartografía, termografía y agricultura. A diferencia de los satélites, los UAV no son afectados por la nubosidad y las imágenes se obtienen horas después de haber comenzado la misión. Permiten la captura de imágenes de muy alta resolución espacial (1-5 cm/píxel). Además, los sensores empleados por los UAV tienen un bajo costo, usándose hasta cámara digitales convencionales. Entre los usos de estos dispositivos se encuentra: la discriminación de malas hierbas, en la fertilización nitrogenada y en la estimación de la producción para incrementar la rentabilidad de los cultivos (Martinez Rodríguez, 2016).

Las ventajas del modelo ráster incluyen la simplicidad, la velocidad en la ejecución de los operadores y que es el modelo de datos que utilizan las imágenes de satélite o los modelos digitales de terreno. Mientras que en las desventajas del modelo ráster destaca su inexactitud pues depende de la resolución de los datos, la salida en duro no resulta de buena calidad y la gran cantidad de espacio que requiere para el almacenamiento de los datos.

#### <span id="page-31-0"></span>**2.1.2 Datos Vectoriales**

El modelo vectorial, por su parte, no divide el espacio completamente, sino que lo define mediante una serie de elementos geométricos con valores asociados, siendo la disposición de los mismos no sistemática, sino guardando relación con los objetos geográficos presentes en la zona de estudio.

Entre los formatos vectoriales más usados se encuentran:

*Shapefile* es el formato más extendido y popular entre los SIG. Es propiedad de ESRI, pero la mayoría de los SIG pueden leer este sistema de archivos. Un *shapefile* se compone de varios archivos que un cliente SIG lee como uno único, siendo tres el número mínimo. El *\*.shp* almacena las entidades geométricas, el *\*.shx* almacena el índice de las entidades geométricas y el *\*.dbf* es la base de datos, en formato dBASE.

En QGIS el estándar de archivos en formato vectorial es el *shape* de ESRI. El soporte del mismo es provisto por OGR [\(http://www.gdal.org/ogr/\)](http://www.gdal.org/ogr/).

Este tipo de archivos está compuesto por varios archivos, entre los que destacan:

- 1- archivo *.shp* contiene las geometrías de los objetos espaciales
- 2- archivo *.dbf* contiene los atributos en formato dBase
- 3- archivo del índice *.shx*

Los archivos *shapefile* también incluyen un archivo de extensión *\*.prj*, que contiene la información de la proyección. Este archivo no resulta obligatorio.

Para cargar un *shapefile* en QGIS se hace clic en botón Add vector Layer de la barra de herramientas o presionando *Ctrl+Shift+V*. De ambas formas se abre la ventana, donde se selecciona la opción *File* y se da clic el botón *Browse*. Luego se selecciona el archivo deseado desde la ventana.

**CSV** del inglés *Comma Separated Values*, representa datos en forma de tabla. Sirve para almacenar información alfanumérica con la posibilidad de almacenar las coordenadas y posteriormente crear una capa. Estos archivos son cada vez más admitidos en los servicios de mapas publicados en la nube. Presentan la ventaja de ocupar poco espacio y ser fácil de compartirlos. Una especificación de este formato es el GeoCSV, el cual presenta dos variantes:

- WKT, almacena en una única columna de tipo *string* el constructor, por ejemplo "POINT (-4.5454 45.2211)" significa -4.5454 oeste y 45.2211 norte (longitud/latitud)
- Punto  $X/Y$  solo almacena puntos.

Los archivos GeoCSV son posibles abrir con QGIS o con OGR, así como con aplicaciones como LibreOffice, Excel, Kettle o Python. Para cargar, editar o guardar GeoCSV en QGIS, es necesario utilizar el *plugin* Editable GeoCSV.

QGIS permite la carga de archivos CSV como una capa o una tabla. Sin embargo, primero chequea que el archive sigue los siguientes requerimientos:

- 1. La primera línea del archivo debe delimitar los nombres de los campos.
- 2. La fila del encabezado debe contener campo(s) con definición geometría.

3. La coordenada X y Y (si la geometría se define por coordenadas) se debe especificarse como números, sin importar el sistema de coordenadas.

Para cargar un archivo CSV en QGIS se hace clic en el icono *Add Delimited Text Layer* de la barra de herramientas y se abre la ventana *Create a Layer from a Delimited Text File*. Desde dicha ventana se selecciona el archivo a importar haciendo clic en *Browse* y navegando hasta seleccionar el deseado.

QGIS analiza el archivo seleccionado con el delimitador más usado recientemente. Pero para que el SIG pueda analizar el archivo de forma correcta es necesario escoger adecuadamente el delimitador. Para permitirle a QGIS correctamente analizar gramaticalmente el archivo, es importante seleccionar el delimitador correcto. Una vez que el archivo es analizado, se establece la definición geométrica de los puntos y coordenadas y se seleccionan los campos X y Y. Finalmente se el nombre de la capa en el espacio *Layer name* y se presiona *OK* para añadir al archivo como un mapa en QGIS.

#### <span id="page-33-0"></span>**2.2 Servicios Web**

La organización OGC se ha encargado de definir estándares abiertos e interoperables dentro ámbito de los contenidos geoespaciales. Dichos estándares están basados en el uso de la World Wide Web como medio para su implementación. A continuación, se describen algunos de los más relevantes:

#### <span id="page-33-1"></span>**2.2.1 Servicio de Mapas Web (WMS)**

El Servicio de Mapas Web (WMS, por su sigla en inglés) es el estándar más extendido en la actualidad para obtener información de servidores públicos.

El WMS devuelve una imagen con información geográfica (coordenadas, formato, proyección) que se encuentra en un servidor. La misma puede contener otros elementos visuales como etiquetas o símbolos, en función de cómo se haga la representación en el servidor. Por ejemplo: un modelo de elevaciones vía WMS, el resultado no es el valor de altura en cada punto sino una imagen que presenta mediante un degradado de colores la elevación de una zona. Cuando el cliente recibe la imagen, no puede cambiar la forma de representación de una capa, sino simplemente representarla como es. El uso de este estándar es por lo general para obtener información referente a fotografías aéreas (por ejemplo, el PNOA, SIGPAC, etc.) y usar las mismas como base para la elaboración de mapas.

Se definen en este servicio tres operaciones básicas empleadas por los clientes para consultar los servidores, dos de las cuales son obligatorias:

**GetCapabilities**: describe el servicio, dando información sobre los mapas disponibles.

**GetMap**: devuelve la imagen de un mapa con unos parámetros geoespaciales y dimensionales (tamaño de la imagen) definidos. El resultado de esta función es un conjunto rectangular de pixeles, que conforman una imagen de un mapa.

**GetFeatureInfo**: permite al cliente pedir al servidor información particular sobre algunas entidades representadas en el mapa.

#### <span id="page-34-0"></span>**2.2.2 Servicio de Cobertura Web (WCS)**

El Servicio de Cobertura Web (WCS, por su sigla en inglés), es un estándar formado por sistemas de consulta y descarga de información ráster con su semántica original. Esto implica que un servicio WCS puede aportar Modelos Digitales de Elevaciones (MDE) y el cliente obtiene directamente los valores de elevación en sus unidades correspondientes. Además, permite la visualización de la imagen, y accede a las propiedades de la misma.

Su uso es recomendado para la descarga de datos para ámbitos concretos teniendo en cuenta que la información recibida se adapta en función del enmarque y la resolución de la pantalla cliente desde que se hace la petición, ya que se remuestrea el tamaño del píxel.

WCS presenta tres operaciones básicas que permiten consultar al servicio por sus características o por las características de los datos de que dispone para obtener los datos:

**GetCapabilities.** A igual que en los WMS describe las capacidades del servicio, indicando las coberturas de que dispone.

**DescribeCoverage.** Aporta la descripción de una cobertura deseada.

**GetCoverage.** Obtiene una de las coberturas disponibles. Los parámetros de esta operación se emplean para indicar al servidor la extensión que se desea cubrir.

Los WCS se utilizan para la descarga de datos ráster o coberturas en la que los datos se representan mediante la asignación de los valores de la variable para cada uno de los píxeles. Variables continúas como las temperaturas medias, la altitud del terreno, el contenido en agua del suelo tienen una representación vectorial menos precisa. Esas variables quedan identificadas para la totalidad del territorio mediante el formato ráster con un valor que refleja el valor medio de la variable para cada píxel.

#### <span id="page-34-1"></span>**2.2.3 Servicio de Características Web (WFS)**

El Servicio de Características Web (WFS, por su sigla en inglés) está relacionado con los datos de tipo vectorial, y a través de él se sirven directamente las entidades de un dato vectorial con sus geometrías y datos alfanuméricos asociados. Desde este punto de vista, acceder a un servicio WFS es similar a acceder a una capa vectorial cualquiera o a una base

de datos, ya que el SIG puede recuperar la información correspondiente (tanto la componente geográfica como la temática de cada entidad) y operar con ella. En particular, las operaciones que permite un servicio WFS son:

- Crear una nueva entidad.
- Borrar una entidad.
- Actualizar una entidad.
- Obtener o consultar el conjunto de entidades en base a condiciones espaciales y no espaciales.

Para realizar lo anterior, un servicio WFS debe permitir las siguientes operaciones:

**GetCapabilities**: Al igual que en los estándares anteriores, esta operación hace que el servidor ofrezca los metadatos referentes al servicio. En este caso, estos incluyen la definición de todos los procesos que es capaz de ejecutar el servidor.

**DescribeFeatureType**. recupera el esquema XML que permita al cliente WFS traducir el conjunto de resultados posibles.

**GetFeature**. interpreta la actual búsqueda mediante otros parámetros como pueden ser la extensión espacial u otros filtros apropiados que sirvan al servicio WFS para retornar el resultado de la búsqueda que contenga la geometría completa y sus atributos alfanuméricos.

Además, el servidor puede realizar transacciones. Estas se componen de operaciones que modifican las entidades, tales como la creación de una nueva, o la actualización o eliminación de una existente. En función de lo anterior, se distinguen dos tipos de WFS:

- Un servicio WFS básico, que solo provee las tres primeras operaciones. Es decir, que permite consultar los datos, pero no modificarlos.
- Un servicio WFS transaccional (WFS–T) que implementa la operación de transacción y por tanto permite realizar modificaciones en las entidades

#### <span id="page-35-0"></span>**2.2.4 Servicio de Catálogo Web (CSW)**

El Servicio de Catálogo (CSW, por sus siglas en inglés) permite la publicación y búsqueda de la descripción (metadatos) de los datos y servicios web, a través de un protocolo estándar de comunicación interoperable que transmite peticiones entre el cliente y el servidor. Estas devuelven como respuesta el o los registros de metadatos del conjunto de datos o servicio buscado en el catálogo.

Este estándar presenta además un modelo de información abstracto, en el que se realiza una definición del lenguaje de consulta y del esquema básico de metadatos. Un modelo general, con el que se definen de clases de implementación del modelo general, entre ellas la clase *CatalogService* y cinco más asociadas, así como las interfaces que soportan la funcionalidad de búsqueda, acceso, mantenimiento y organización. Además, presenta protocolos de conexión: Z39.50, CORBA/IIOP y HTTP.

#### <span id="page-36-0"></span>**2.3 Bases de datos Espaciales**

Las bases de datos espaciales representan una de las áreas dentro del manejo de datos con mayor evolución, en los últimos tiempos. Dada la importancia que tienen las bases espaciales para los SIG, la evolución de las mismas ha ido paralela a la forma en que los SIG han trabajado con esas bases de datos.

La combinación de soporte para usuarios múltiples, consultas complejas ad hoc, y el rendimiento con grandes conjuntos de datos son los que establecen que las bases de datos espaciales superen al tradicional *shapefile*.

La principal fuente de datos vectoriales actualmente en la agricultura cañera lo constituyen las máquinas con sistema AFS. Estas cuentan con una serie de sensores que miden las variables del proceso, un receptor GPS para la referencia geográfica de la información de los medidores y un monitor de rendimiento para almacenar las variables de cosecha en formato (*.yld*).

Dichos datos son procesados, básicamente por una PC equipada con un programa informático (software AFS Mapping & Record de la firma CNH) que permita exportar los datos en formatos *\*.xml* o *\*.csv* útiles para la generación de mapas y reportes.

#### **GML / XML**

El Lenguaje de Marcado Geográfico (GML, por sus siglas en inglés) es el estándar del Lenguaje de Marcas Extensible (XML, por sus siglas en inglés) de la OGC para representar información de elementos espaciales. Mientras que el XML es el formato de intercambio de los metadatos.

Uno de los principales problemas de este lenguaje de marcas, es que existe la imposibilidad de descargar un documento GML desde un servicio web (servidor) distinto del que la aplicación web fue descargada.

Con la información anterior disponible el sistema informático (por ejemplo, QGIS) se encarga de generar os mapas de rendimiento, informes de productividad, consumo de combustibles, entre otros.

Por otro lado, cabe señalar que el software de escritorio AFS de Case IH facilita la importación y exportación de datos en una amplia variedad de formatos de archivos, entre los que se hayan: ESRI *Shape*, el texto ASCII y los archivos de imágenes BMP, JPEG, GeoTIFF o TIF. Esto posibilita simplificar el análisis, el mapeo, la creación de tablas y gráficos y la planificación [\(Perez Garcia, 2016\)](#page-61-6).

Las ventajas que presenta el modelo vectorial son las de poseer una estructura de datos muy compactos, codificar de forma eficiente la tipología, presentar una salida en papel con muy buenos productos. Mientras que las desventajas que presenta el modelo son que la estructura de datos es más compleja, las superposiciones son más difíciles de realizar y que el procesamiento de imágenes digitales no puede ser realizado eficientemente en este tipo de formato.

PostgreSQL es un SGBD relacional orientado a objetos, publicado bajo la licencia BSD. Incluye características como la herencia, tipos de datos, funciones, restricciones, disparadores, reglas e integridad transaccional. Puede ser usado, modificado y distribuido libre de cargos para cualquier propósito, sea privado, comercial o académico (Kasián, 2012).

Entre los componentes y funciones de PostgreSQL se haya:

1- Consultas complejas

Esta característica incluye un grupo de operaciones disponibles en el álgebra de tipo relacional, donde los operadores trabajan sobre una o varias relaciones para obtener una relación resultado. Dichas operaciones son las siguientes:

**Consulta de selección**: permiten visualizar determinados registros bajo las condiciones que se establezcan, extrayendo los resultados necesarios a consultar.

**Proyección**: es la operación aplicada a una relación donde con solo los atributos especificados se produce una nueva relación.

**Unión**: posibilita la consulta de diversas tablas y presentar un solo conjunto de resultados que existen en las tablas establecidas. Para su uso es necesario poseer el mismo número de columnas y ser del mismo tipo de dato.

**Intersección**: operación que une distintas consultas con la misma cantidad de parámetros y devuelve solo los registros duplicados.

**Diferencia**: es otra operación que en este caso permite visualizar los datos de una consulta entre tablas en donde el resultado que se presenta es de la primera consulta restado a los de las siguientes.

**Combinación**: Esta acción se realiza por medio de la cláusula JOIN la cual combina dos o más relaciones según una condición para obtener tuplas compuestas por atributos de las dos relaciones combinadas.

**Producto cartesiano**: permite las combinaciones cruzadas.

2- Claves primarias (*Foreign keys*)

Se define como una combinación de campos que identifica de forma única a cada fila de una tabla. Una clave primaria comprende de esta manera una columna o conjunto de columnas. Por tanto no pueden existir dos filas en una tabla que posean la misma clave primaria.

3- Disparadores (*Triggers*)

Estos son objetos que se asocian con tablas y se almacenan en la base de datos. Su nombre se deriva por el comportamiento que presentan en su funcionamiento, ya que se ejecutan cuando sucede algún evento sobre las tablas a las que se encuentra asociado. Los eventos que hacen que se ejecute un *trigge*r son las operaciones de inserción (INSERT), borrado (DELETE) o actualización (UPDATE), ya que modifican los datos de una tabla.

La utilidad principal de un *trigger* es mejorar la administración de la base de datos, ya que no requieren que un usuario los ejecute. Por lo tanto, son empleados para implementar las REGLAS DE NEGOCIO (tipo especial de integridad) de una base de datos. Un *trigger* puede prevenir errores en los datos, modificar valores de una vista, sincronizar tablas, entre otros.

4- Control de concurrencia multiversión

Consiste en actualizar los datos sin borrar los antiguos ni sobre-escribirlos. Con este proceso se marcan los datos antiguos como obsoletos y se añaden los nuevos. De ese modo habrá en algún momento más de una versión de los mismos datos almacenada, teniendo validez sólo la versión más reciente. Se evita así al sistema gestor de la base de datos dedicar tiempo a rellenar huecos en memoria o disco, al precio de tener que recorrer periódicamente la memoria o el disco para eliminar dichos objetos obsoletos.

#### <span id="page-39-0"></span>**2.3.1 PostGIS**

PostGIS es un módulo, publicado bajo Licencia Pública General de código abierto (GNU), añade soporte de objetos geográficos a la base de datos PostgreSQL. Por tanto, PostGIS convierte a PostgreSQL en una base de datos espacial para su uso en SIG. Las principales características que adiciona a las bases de datos son: los datos que abstraen y encapsulan las estructuras espaciales, los índices espaciales que permiten el acceso rápido a los subconjuntos de datos y las funciones espaciales para el análisis de componentes geométricos (Fuentes, 2011).

Dado que PostGIS está implementado sobre PostgreSQL, hereda automáticamente importantes características de este gestor así como los estándares abiertos para la aplicación. Además permite realizar análisis geográfico a través de consultas espaciales.

Este gestor, desarrollado por la empresa canadiense Refraction Research, cumple con las siguientes funciones:

- 1) Conversión: Funciones que convierten entre geometrías y formatos geométricos externos.
- 2) Gestión: Funciones que administran la información acerca de las tablas espaciales.
- 3) Recuperación: Funciones de recuperar las propiedades y medidas de una geometría.
- 4) Comparación: Funciones que comparan dos geometrías respecto a su relación espacial.
- 5) Generación: Funciones que generan nuevas geometrías a partir de otras.

Otras notables características que presenta PostGIS para desarrollar un efectivo trabajo en la gestión de bases de datos son la posibilidad de soportar representaciones de objetos espaciales en formato binario o ASCII, permitir la indexación espacial utilizando GiST. Además posee funciones para realizar un análisis geoespacial, contiene extensiones de JDBC (del inglés *Java Database Connectivity*) para el manejo de geometrías y soportar las funciones de acceso a OGC.

#### <span id="page-40-0"></span>**2.4 Análisis detallado de QGIS**

QGIS provee herramientas básicas para realizar labores de visualización, recopilación de información geográfica, y análisis de geodatos (información geográfica), además de impresión de mapas.

QGIS soporta todos los formatos ráster y vectorial de las librerías GDAL/OGR. Además, integra GRASS, SAGA y todas sus herramientas de para procesar datos. Esto aumenta su poder de análisis espacial de datos vectoriales y ráster. QGIS dispone también de una extensa lista de *plugins* o complementos.

La instalación de QGIS incluye, el programa GRASS. Este destaca por su capacidad de análisis, procesamiento de imágenes extracción de estadísticas y manipulación de MDE. Consta con una gran variedad de herramientas ráster y vectorial. Entre estas destacan las herramientas de modelado hidrológico, análisis de paisaje, tratamientos de imagen de satélite y análisis de redes. Su combinación con QGIS facilita su manejo por medio de una interfaz más amigable y dota a este de sus potencialidades de geoprocesamiento y análisis de geodatos.

Otro software que incluye QGIS es SAGA GIS, desarrollado inicialmente para llevar a cabo análisis del terreno (extracción de curvados, análisis de visibilidad, estimación de sombreados). Dispone de una gran variedad de productos como simulación de procesos erosivos, estabilidad de pendientes, análisis morfométrico, entre otros. Además, cumple con los estándares de la OGC lo que permite su interoperabilidad con otros softwares libres (QGIS). SAGA GIS presenta una potente variedad de funciones para el análisis de imágenes y de MDE, rápido, fiable y preciso. Permite emplear varias ventajas para establecer distintos análisis a través de una interfaz amigable. Al estar incluido dentro de la instalación de QGIS, sus comandos pueden ser ejecutados dentro de la interfaz de SAGA GIS o a través de "Procesos" dentro de QGIS.

Por otro lado, *Qt Designer* es una herramienta de *Qt's Framework* para diseñar y construir interfaces gráficas de usuario (GUI) a partir de componentes Qt. Con él, puede componer y personalizar *widgets* o cuadros de diálogo de una manera WYSIWYG ("lo que ves es lo que se obtiene"), y también probarlos con diferentes estilos y resoluciones. Esta herramienta es útil para crear diálogos de interfaz de complementos de QGIS. Además permite crear formularios de características altamente personalizadas para editar atributos de capas vectoriales en proyectos de QGIS (QGIS, 2016).

#### <span id="page-41-0"></span>**2.4.1 Trabajo con datos ráster en QGIS**

Entre las diferentes funcionalidades de QGIS para el trabajo con ficheros ráster, se encuentra la asignación de estilos, transparencias, análisis de histogramas, entre otros. Ellos permiten modificar la forma de presentación de las imágenes a los usuarios, así como extraer la información intrínseca de las mismas.

QGIS utiliza la librería GDAL para leer y escribir datos en formato ráster donde se incluye: los de tipo binario ArcInfo GRID, los de tipo ASCII ArcInfo ASCII, GeoTIFF, entre otros. Los ráster GRASS son suministrados por los *plugins* proveedores de datos de QGIS. Dichos datos también pueden ser cargados en modo de lectura desde archivos *.zip* y *.gzip* en QGIS.

#### **Calculadora Ráster**

La forma de analizar los datos ráster es a partir de la "Calculadora Ráster" [\(Figura 2.1\)](#page-42-1) que permite realizar cálculos en base a los valores de píxel de un ráster existente. Los resultados se escriben en una nueva capa ráster con formato GDAL compatible. En QGIS se puede encontrar la calculadora en el Menú "*Ráster/Ráster Calculator*". Y se requiere tener la capa cargada en la vista.

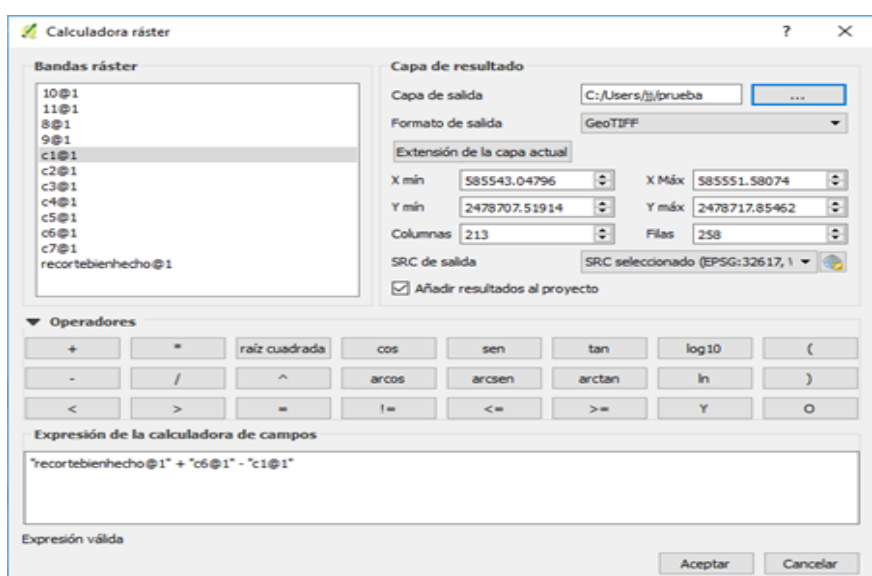

Figura 2.1. Calculadora Ráster

<span id="page-42-1"></span>Todas las capas ráster cargadas se encuentran en la sección *Ráster bands*. Dese allí se puede acceder a cada una y mediante el uso de operadores se construyen las expresiones de cálculo necesarias. En la sección *Result layer* se define la salida de las capas y el área de cálculo dependiendo de si se entró un dato ráster o un archivo del tipo X, Y o de filas y columnas. Lo anterior establece la resolución de salida de la capa ráster.

La sección *Operators* contiene a todos los operadores disponibles. Para agregar a un operador a la calculadora ráster, se hace clic en el botón adecuado. Se encuentran disponibles para los cálculos matemáticos (+, -, \*, etc.) y para las funciones trigonométricas (*sin*, *cos*, *tan*, etc.).

#### <span id="page-42-0"></span>**2.4.2 Trabajo con datos vectoriales en QGIS.**

QGIS usa la librería ORG para leer y escribir datos en formato vectorial, incluyendo ESRI *shapefiles*, archivos de formato *MapInfo* y MicroStation, AutoCAD DXF, PostGIS, SpatiaLite, bases de datos Oracle Spatial y MSSQL Spatial, entre otros. El soporte PostgresSQL y los vectores GRASS son suministrados por los *plugins* proveedores de datos de QGIS. Los datos vectoriales también pueden ser cargados en modo de lectura desde archivos *.zip* y *.gzip* en QGIS.

#### <span id="page-43-0"></span>**2.4.3 QGIS como un Servidor**

Por otro lado, QGIS también se puede usar como un servidor de datos de los estándares de OGC. Para ello usa la aplicación QGIS Server de código abierto de los estándares WMS 1.3, WFS 1.0.0 y WCS 1 1.1.1. Dicha aplicación permite también implementar características cartográficas avanzadas para la cartografía temática.

QGIS Server es una aplicación FastCGI/CGI (*Common Gateway Interface*) escrito en C++ que trabaja junto con un servidor web (como Apache, Lighttpd). Mediante Python como un complemento permite el desarrollo más rápido y eficiente y despliegue de nuevas características.

El servidor QGIS utiliza la biblioteca Qt para gráficos y para la plataforma independiente la programación en C++. Utiliza reglas cartográficas como un lenguaje de configuración, para la configuración del servidor y para las reglas cartográficas definidas por el usuario.

#### <span id="page-43-1"></span>**2.4.4 Plugins y herramientas.**

QGIS ha sido diseñado con una arquitectura basada en el uso de *plugins* o complementos. Estos permiten que muchas características y funciones sean usadas o añadidas con facilidad en el software. Los *plugins* pueden ser implementados como principales o externos. Los primeros están escritos en C++ o en Python, son mantenidos por los desarrolladores de QGIS y se encuentran incluidos en su distribución. Por otro lado, complementos externos están escritos actualmente en Python. Se almacenan en el repositorio oficial de QGIS [\(http://plugins.qgis.org/plugins/\)](http://plugins.qgis.org/plugins/) o en repositorios externos y son mantenidos por los autores individuales.

Entre los complementos que utiliza QGIS se encuentran:

- 1. **Qqis2web** es complemento que exporta los proyectos de QGIS en mapas web de OpenLayers o Leaflet. Dichos mapas se pueden visualizar perfectamente en navegadores de Internet. Los cuales arrojan un archivo de salida HTML.
- 2. **Qgis2treejs** es un plugin que permite crear fácilmente visualizaciones en 3D de nuestros datos geográficos. Qgis2threejs es un plugin de Minoru Akagi que exporta los datos del terreno combinados con la imagen del canvas de QGIS y opcionalmente datos vectoriales a un archivo HTML que se puede ver en 3D en cualquier navegador web que soporte WebGL. Este complemento hace uso de la librería Three.js.

Este complemento creado por Minoru Akag, permite exportar datos de relieve, imagen de mapa y datos vectoriales a un navegador de internet. Por tanto da la posibilidad de representar el mapa en 3D en aquellos navegadores que soporten WebGL (los más comunes). El repositorio del complemento, así como la explicación de su funcionamiento se encuentra en su web [https://github.com/minorua/Qgis2threejs.](https://github.com/minorua/Qgis2threejs)

3. **OpenLayers** es una librería JavaScript de código abierto que muestra datos espaciales en cualquier navegador web de escritorio o móvil. Soporta el trabajo con los estándares de la OGC (WMS, WFS, etc.).

OpenLayers se presenta como una librería de alto rendimiento, con funcionalidades para crear mapas interactivos en la web. Puede mostrar mapas teselados, datos vectoriales y marcadores cargados desde cualquier fuente en cualquier página web. OpenLayers ha sido desarrollado para fomentar el uso de información geográfica de todo tipo. En la web no podemos saber quién utiliza esta librería, nos consta que es la librería utilizada en OpenGeo Suite, Cartaro o GeoMOOSE, (todos ellos paquetes de software para crear soluciones GIS WEB completas).

4. **Administrador de BBDD** es un complemento de QGIS que sirve para gestionar BD de Oracle Spatial, PostGIS, SpatialLite/GeoPackage. Una vez instalado el complemento, mediante el uso del comando shp2pgsql, se pueden convertir *shapefiles* a tablas PostGIS (y viceversa con pgsql2shp). Para ello se especifica: el sistema de coordenadas, la creación de un índice espacial, la ruta completa, el esquema y nombre de la tabla y nombre del archivo sql.

Por otra parte QGIS posee herramientas que permiten conocer los valores de una capa ráster en ubicaciones de puntos específicos. Entre estas se encuentra la función SAGA GIS '*Add grid values to point*' y la función de GRASS GIS '*v.what.rast.points*'. también cuenta con el *plugin Point to Sampling Tool*.

#### <span id="page-44-0"></span>**2.5 Consideraciones finales del Capítulo.**

En Cuba se realizan esfuerzos para potenciar el uso de los SIG como parte del desarrollo integral de la economía en especial en el sector agroindustrial. Ejemplo de ello es la intención de AZCUBA de obtener un sistema para administrar la información útil proveniente de las maquinas modernas que se han importado para el desarrollo del cultivo, corte y transportación de la caña de azúcar.

- Las bases de datos espaciales de PostGIS permiten el almacenamiento de archivos georreferenciados, además integran funciones para el análisis de los mismos.
- El software QGIS posee diversas herramientas que sirven de base para la gestión y visualización de la información geográfica.

## <span id="page-46-0"></span>**CAPÍTULO 3. DESARROLLO DE LA APLICACIÓN.**

En este capítulo se explica el desarrollo de un Sistema de Información Geográfica basado en el Software QGIS.

Se utilizan datos de diferentes fuentes los que se almacenan en bases de datos. Los mismos son sometidos a diversos análisis a partir de los cuales se procede a la creación de una interfaz web.

#### <span id="page-46-1"></span>**3.1 Estudio de Caso.**

El trabajo realizado tomó como base la zonificación de las áreas de caña pertenecientes a la Empresa Azucarera de la Provincia Villa Clara. Se utilizaron los datos de cosecha acopiados de maquinarias del sistema avanzado de cultivo, específicamente cosechadoras A8800 y fertilizadora Patriot 250; ambos pertenecientes a la firma Case IH. Otra fuente de información fueron las imágenes satelitales y las imágenes aéreas provistas por vehículos aéreos no tripulados.

#### <span id="page-46-2"></span>**3.1.1 Almacenamiento de los datos vectoriales**

La creación de bases de datos espaciales constituye una de las principales fuentes de información de los SIG. En la [Figura 3.1,](#page-47-0) se muestra la interfaz a partir de la cual se crean las mismas de acuerdo a las características específicas del proyecto.

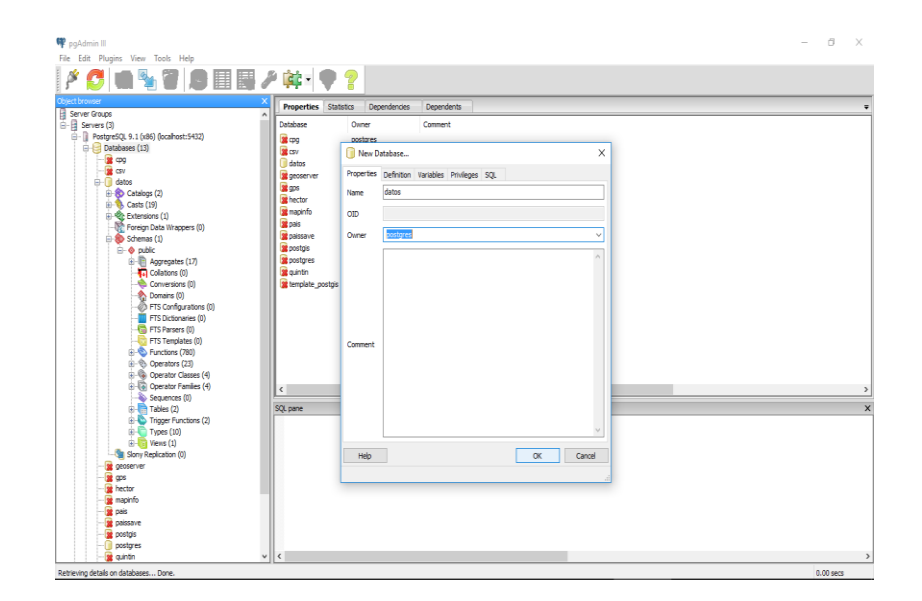

Figura 3.1 Creación de una nueva base de datos

<span id="page-47-0"></span>Tal como se planteó anteriormente, QGIS posee la funcionalidad de crear conexiones con bases de datos PostGIS. En la ventana de configuración [\(Figura 3.2\)](#page-47-1), se especifica la dirección donde se encuentra la base de datos *localhost*. En este caso ya que está alojada en la misma máquina donde se corre el programa. Además, se especifica el puerto de escucha 5432, que es el asignado por defecto por el programa, el nombre de la base de datos a la que se quiere conectar, además del usuario y la contraseña de PostGIS, que son definidos a la hora de la instalación de dicho software.

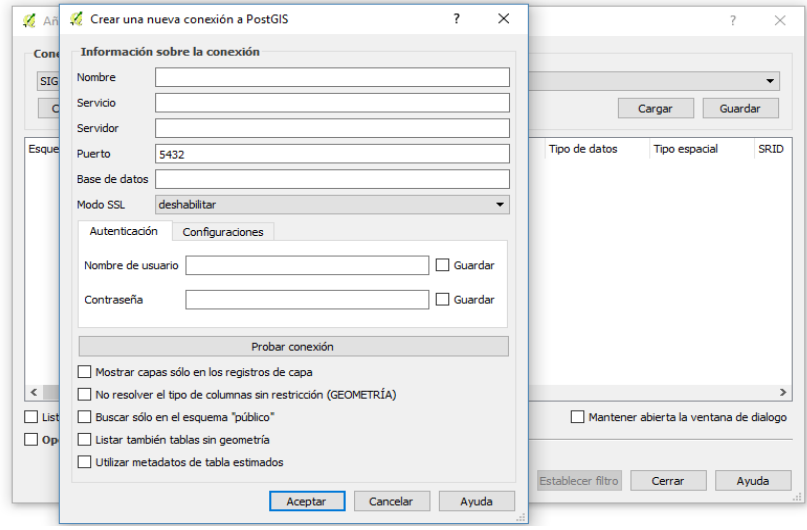

<span id="page-47-1"></span>Figura 3.2 Crear conexión a tabla PostGIS

Luego de establecida la conexión, se procede a abrir los distintos ficheros vectoriales a representar en el SIG, en forma de capas cargadas desde ficheros externos. Posteriormente, se emplea la función "Importar a PostGIS" para exportar los ficheros a la base especificada [\(Figura 3.3\)](#page-48-1).

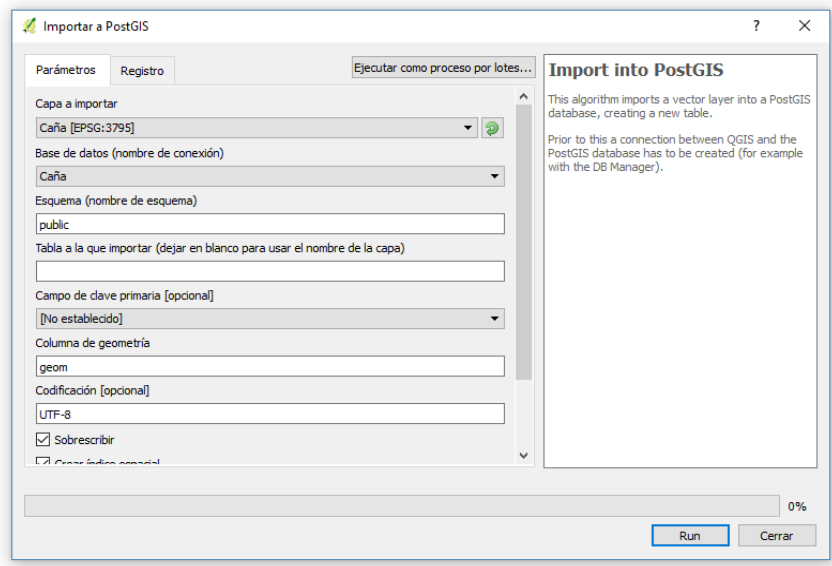

Figura 3.3 Importar a base de datos PostGIS

<span id="page-48-1"></span>De esta manera se tienen los datos organizados y se pueden utilizar en el QGIS cada vez que sea necesario sin tener que cargarlos desde diversos puntos del almacenamiento cuando se tenga que trabajar con los mimos. También permite salvar todas las modificaciones que se realicen en una base de datos centralizada.

#### <span id="page-48-0"></span>**3.1.2 Almacenamiento de los datos ráster**

El almacenamiento de ficheros ráster en PostGIS, no se realiza de igual forma que los vectoriales. Para ello se emplea el comando *ráster2pgsql*, que lee un fichero en un determinado formato y creará el código SQL adecuado para su posterior carga en PostGIS. El comando a introducir en la consola del sistema para el desarrollo de este procedimiento es:

```
ráster2pgsql -I -C -s 32617 -M D:\ImgNIR.tif -F public.ImagenNIR > D:\ImgNIR.sql
psql -U postgres -h localhost -p 5432 -d SIG_1 -f D:\ImgNIR.sql
```
Como resultado de este proceso, se logra publicar una imagen en una base de datos espacial que puede ser consultada desde diferentes terminales y aprovechar las potencialidades de las bases de datos referidas con anterioridad. Cabe destacar que este procedimiento genera un fichero con un tamaño superior al fichero original.

#### <span id="page-49-0"></span>**3.2 Visualización de Datos importados**

La presentación de la información geográfica en el espacio de trabajo, se realiza a partir de la capa PostGIS creada con anterioridad. Con las diferentes capas cargadas, es posible visualizar la información que poseen los diferentes ficheros.

#### **Mapa Base**

Se procede a cargar las capas desde PostGIS a partir de la herramienta del QGIS ¨Añadir capas PostGIS¨. Esta hace posible establecer la conexión con las diferentes bases de datos existentes, permitiendo seleccionar las que se necesiten utilizar y mostrar la información de la misma en el espacio de trabajo.

Como base del proyecto se puede emplear un mapa de Cuba cargado en la base de datos en forma de fichero vectorial, ya que esto hace posible su utilización en caso de fallas de la conexión a Internet o no existencia de la misma [\(Figura 3.4\)](#page-49-1).

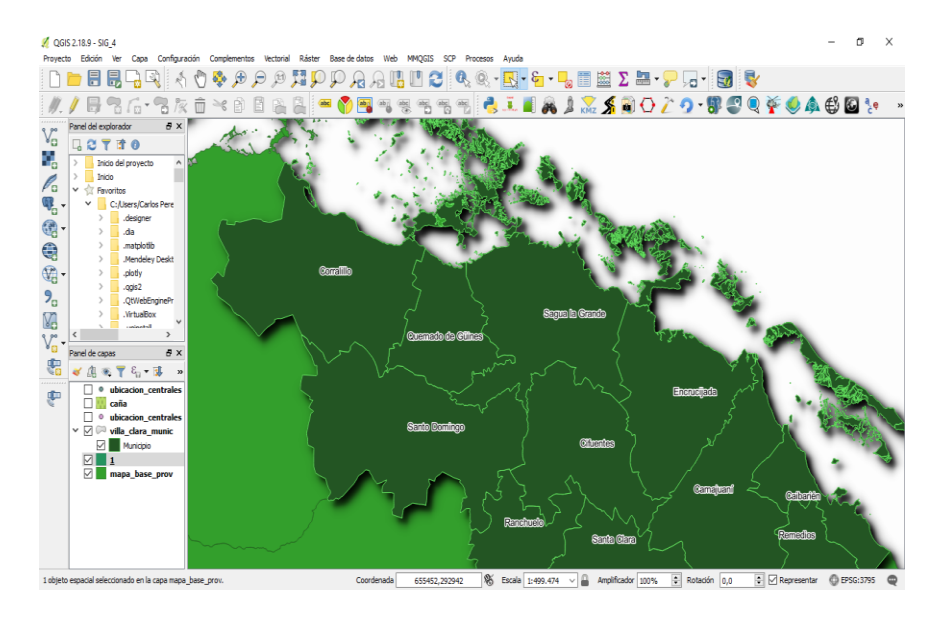

<span id="page-49-1"></span>Figura 3.4 Mapa de Cuba con la representación de la zonificación cañera de Villa Clara.

Se debe destacar que con conexión a Internet lo que se puede emplear es una vista aérea del área de trabajo a partir de *Google Map, Bing,* entre otros. Esto permite que se aprecie una división tanto provincial como municipal del país, así como una muestra de la ubicación de los bloques cañeros.

## **Zonificación de Áreas Cañeras**

La información antes manipulada a partir del software *MapInfo*, pago y sin conexión a bases de datos; puede ser consultada desde el espacio de trabajo. Entre la información visualizada se encuentra, el campo, el bloque, el número del campo, entre otras [\(Figura 3.5\)](#page-50-0).

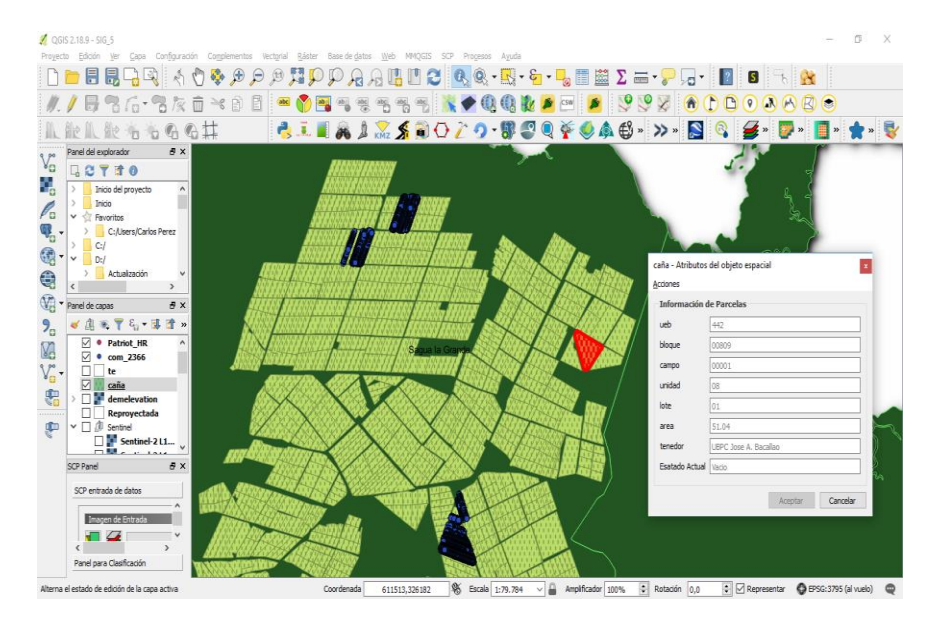

Figura 3.5 Capa caña importada a partir de *MapInfo*

<span id="page-50-0"></span>Se tiene un panorama de la región cañera de Villa Clara por lo que se importan los datos de cosecha tanto de la cosechadora CASE-IH como de la fertilizadora Patriot. Estos ficheros están en extensión *.txt* y .*csv*.

En la [Figura 3.6](#page-51-0) se muestran los datos de cosecha correspondientes a una jornada de trabajo con la cosechadora cañera CASE-IH A8000. El mapa resume el comportamiento puntual de las diferentes variables captadas por el monitor de rendimiento, entre las que se encuentran combustible utilizado, distancia recorrida, estado de trabajo, velocidad alcanzada entre otros.

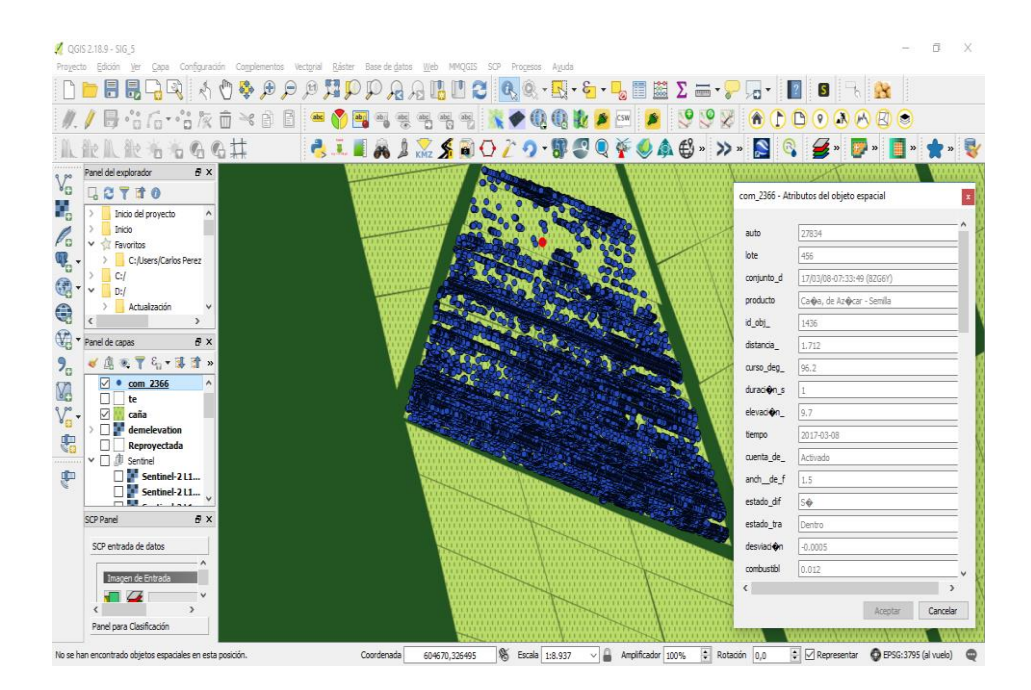

Figura 3.6 Datos de la cosechadora cañera CASE-IH.

<span id="page-51-0"></span>Por su parte en la [Figura 3.7](#page-51-1) se exhibe los datos de cosecha de la pulverizadora CASE-IH Patriot 250. La información fue captada de forma similar a la maquinaria presentada con anterioridad, destacando que en este caso se añaden parámetros representativos de la actividad agrícola realizada. Entre estos se encuentran: cantidad de producto aplicado, proporción de aplicación y flujo de líquido.

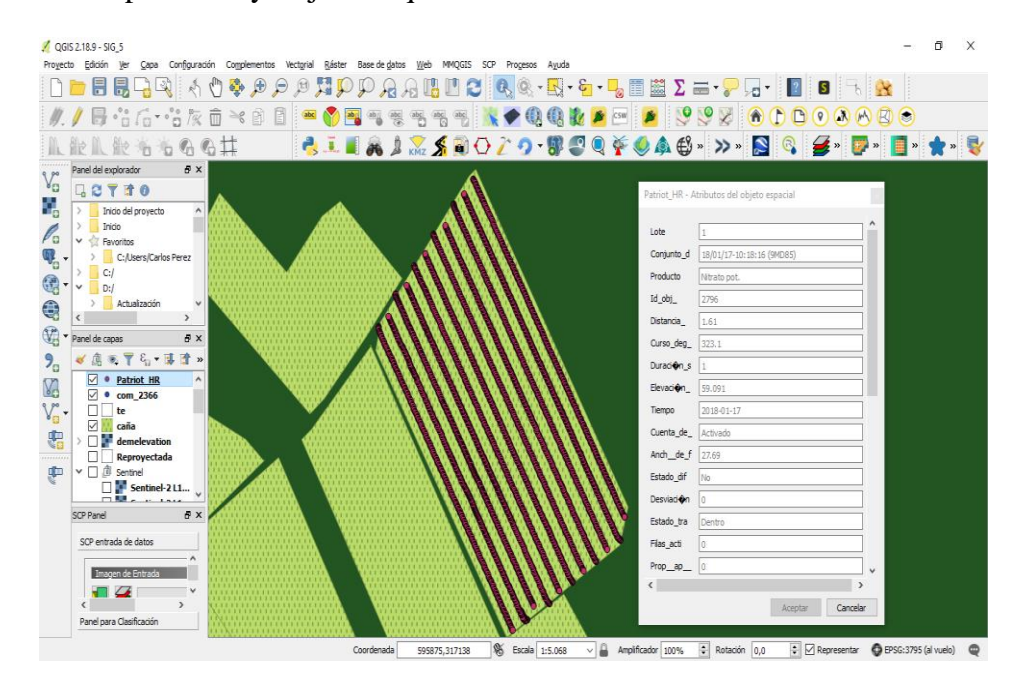

<span id="page-51-1"></span>Figura 3.7 Datos de la fertilizadora Patriot.

Además es posible representar en escala de colores la variación de un atributo en específico, manipulando el estilo de la capa. Lo que permite al usuario una apreciación más clara del comportamiento del atributo en cuestión.

#### **Fotogrametría Aérea**

Las imágenes ráster, a diferencia de los archivos vectoriales, se cargan manualmente desde el administrador de bases de datos presente en el software QGIS. Al seleccionar la base de datos que contiene la información de la imagen, posteriormente se añade al espacio de trabajo cada uno de los ficheros SQL almacenados en forma de tabla [\(Figura 3.8\)](#page-52-0).

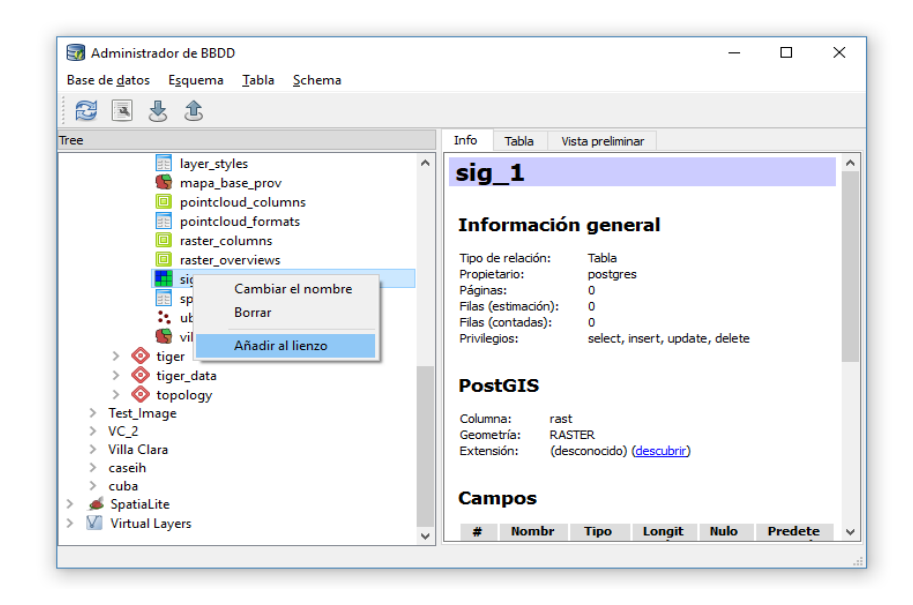

<span id="page-52-0"></span>Figura 3.8 Añadir capa ráster a partir de herramienta administrador de bases de datos.

Se pueden presentar capas ráster de diferentes fuentes, en este caso se muestra en la [Figura](#page-53-1)  [3.9](#page-53-1) una imagen obtenida a partir del vuelo de un vehículo aéreo no tripulado. La misma no presenta una geometría regular ya que la cámara multiespectral del UAV tomó porciones del área que no se desean analizar. Por tanto no muestra solo el campo que se tenía como objetivo.

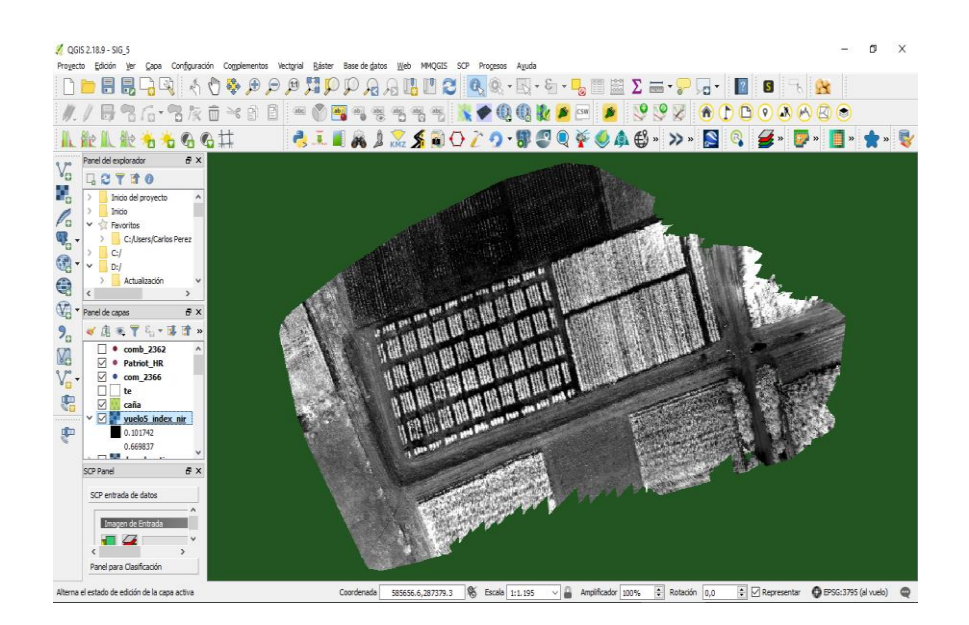

<span id="page-53-1"></span>Figura 3.9 Capas ráster de vuelo multiespectral realizado en la Estación Territorial de Investigación de la Caña de Azúcar.

El proceso visualización de archivos ráster puede hacerse extensivo al uso de imágenes satelitales. Estas poseen menor resolución que las presentadas con anterioridad, pero abarcan una mayor área. Dichas imágenes pueden ser utilizadas para la realización de análisis que no requieran tanta exactitud.

#### <span id="page-53-0"></span>**3.3 Análisis de los datos**

Se realiza un análisis de los datos vectoriales, mostrando información sobre diferentes parámetros, permitiendo realizar a los especialistas estudios sobre una región dada. Se debe destacar que dichos datos pueden ser manipulados, modificados y actualizados, además de que permite el almacenamiento en las bases de datos.

Del análisis de estos datos, es posible asistir la toma de decisiones administrativas en torno a la planificación de tareas de determinadas maquinarias del sistema avanzado de cultivo, así como el establecimiento de calendario de cosecha de los campos atendiendo a su compartimiento.

Uno de los parámetros de los campos es el rendimiento el cual se puede mostrar en formato de imágenes de tres dimensiones (3D) tal como se aprecia en la [Figura 3.10.](#page-54-0) Para ello se utilizó la herramienta *Qgisthreejs*, a partir de la cual se puede realizar un análisis más detallado de los diferentes parámetros, ya que la comparación visual es menos compleja.

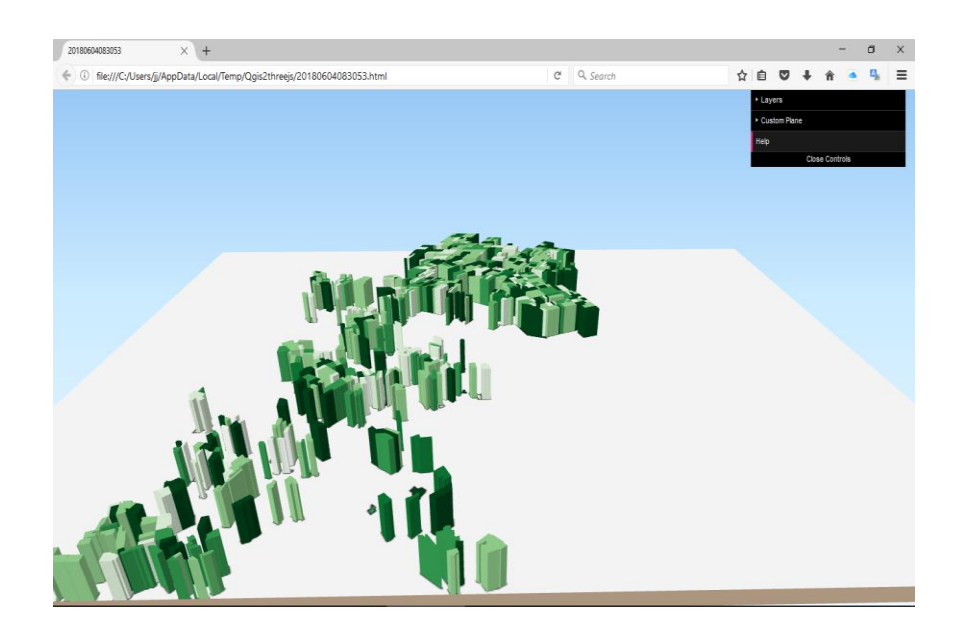

Figura 3.10 Variación en formato 3D del rendimiento de los campos de caña en la UEB Quintín Banderas.

<span id="page-54-0"></span>El procesamiento de las imágenes ráster y el cálculo de diferentes parámetros como son los diferentes índices vegetativos es una tarea de importancia a la hora de la planificación de las diferentes actividades de la agricultura cañera.

Uno de los índices de importancia es el NDVI, el cual se halla a partir de la calculadora ráster introduciendo en la misma la siguiente fórmula:

$$
NDVI = \frac{(NIR - RED)}{(NIR + RED)}
$$
 (1)

Siendo RED y NIR las bandas roja e infrarroja cercana respectivamente.

Con este procedimiento se obtiene la imagen con el índice calculado, posteriormente se procede a eliminar las zonas innecesarias para el estudio, dejando solo el campo de interés. Para ello se recorta la imagen, este proceso se realiza a partir de dos pasos fundamentales, en un primer momento la creación de una capa de archivo *shape*, seleccionando el nombre de la misma y el tipo de geometría, en este caso el polígono, ya que se desea delimitar el área del campo que se necesita analizar solamente.

Posteriormente se utiliza la herramienta *clipper* en la cual se define la capa ráster que se desea recortar, la localización en la que se desea guardar la imagen obtenida y la extensión en la que se quiere la misma. En el modo corte se selecciona la capa máscara, tomando en este lugar la capa de archivo *shape* obtenida en el primer paso. En la [Figura 3.11](#page-55-0) se tiene una capa ráster que contiene solamente el campo que se necesita con el índice calculado.

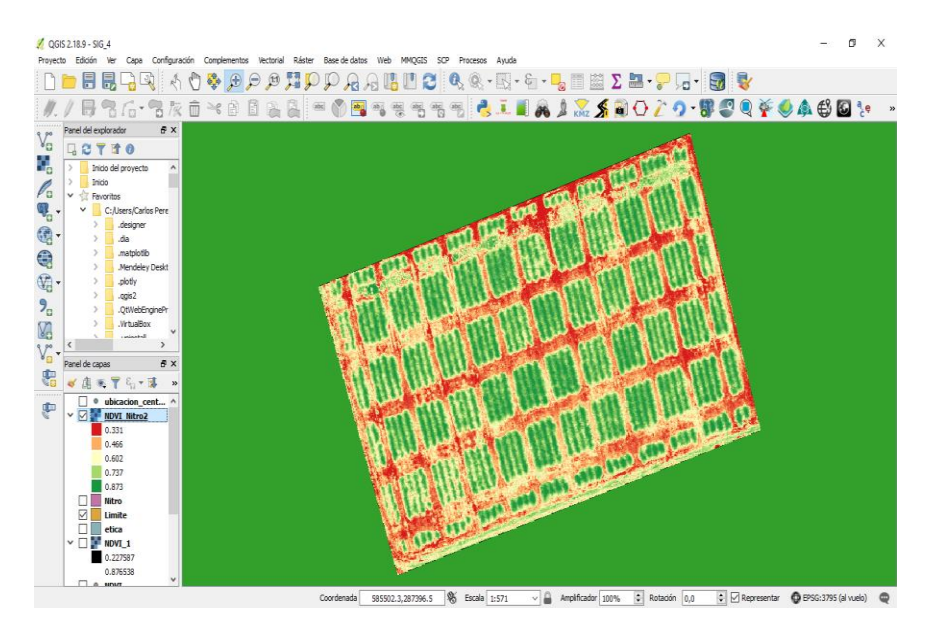

Figura 3.11 Campo que se necesita analizar con el NDVI calculado.

<span id="page-55-0"></span>Los diferentes valores se pueden comparar visualmente accediendo a las propiedades de la capa a partir de histogramas. Estos proporcionan los valores mínimos y máximo de dicho parámetro. Hay que destacar que no se puede extraer los valores exactos de cada punto ni practicar otras técnicas estadísticas; para ello se pasa a convertir la capa ráster que se tiene a una capa vectorial, realizándose una equivalencia de cada pixel con el valor de un punto. Para el cumplimiento de dicha tarea se utiliza la herramienta *ráster values to point* con la cual se selecciona la capa ráster que se desea convertir y la extensión que se requiere del archivo vectorial que se pretende obtener.

Una vez que se ejecuta el procedimiento se obtiene una capa vectorial a la cual se le puede extraer la información de cada punto en específico como se muestra en la [Figura 3.12.](#page-56-1)

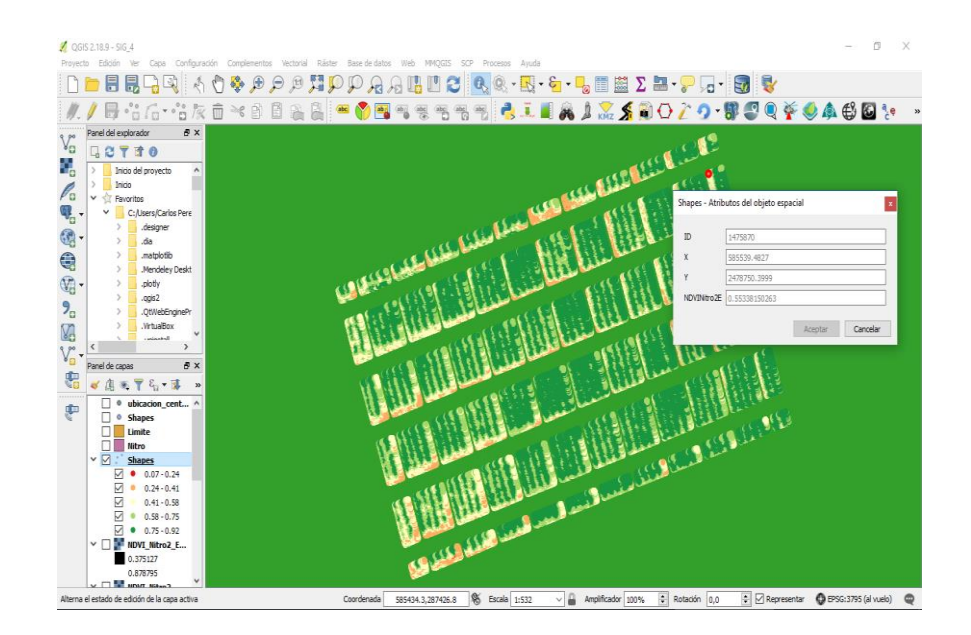

Figura 3.12 Herramienta ráster values to point

<span id="page-56-1"></span>Con esta información vectorial es posible aplicar procesamientos estadísticos con software específicos. Además, permite guardar la misma en una base de datos, que posibilita no solo acceder a ella sino también actualizarla.

#### <span id="page-56-0"></span>**3.4 Visualización Web**

Las aplicaciones web constituyen una herramienta ampliamente difundida por los usuarios de los SIG. Todo ello respaldado por sus potencialidades de configuración, lo que permite presentar un producto más intuitivo que no requiera conocimientos computacionales avanzados. En el presente trabajo, se empleó el *plugin Export to web map*, el cual permite convertir a un fichero Lenguaje de Marcas de Hipertexto (HTML, por sus siglas en inglés) que puede ser publicado desde un servidor web. La [Figura 3.13](#page-57-1) muestra la interfaz web que presenta el mapa de Cuba con la zonificación cañera de Villa Clara, además de la información de las diferentes fuentes de datos que se han mencionado a lo largo de este trabajo.

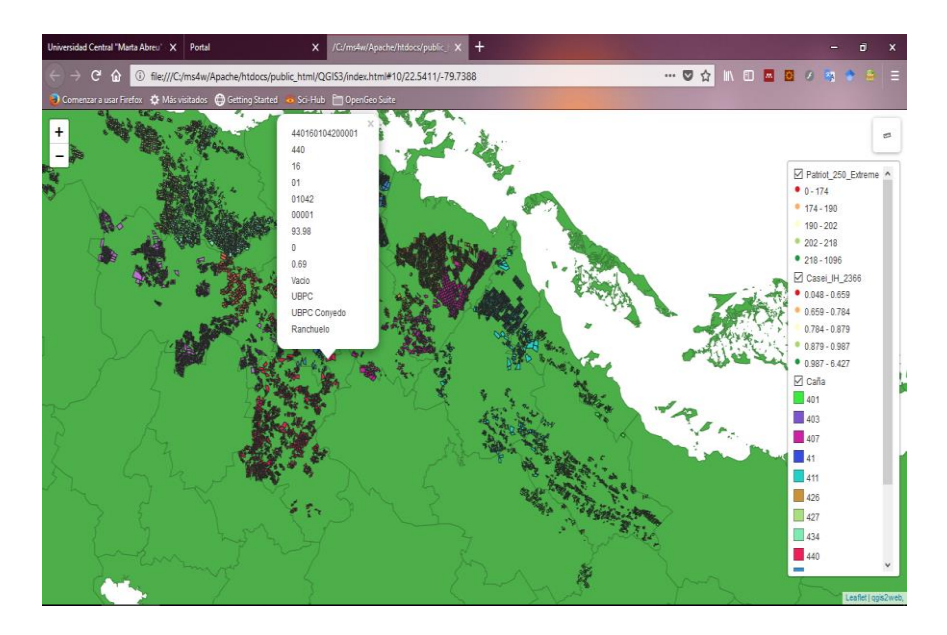

Figura 3.13 Interfaz Web de las diferentes fuentes de datos.

<span id="page-57-1"></span>Con dicha interfaz es posible acceder a las diferentes capas que existen en el espacio de trabajo. Adicionalmente se puede obtener la información referida a cada elemento mostrado haciendo clic encima de ellos. Otra funcionalidad es la existencia de un buscador que permite encontrar un atributo específico con mayor simplicidad. También permite la medición de distancias en el terreno. Es preciso señalar que esta herramienta no posee conectividad con las bases de datos que dieron origen a las capas de este proyecto.

#### <span id="page-57-0"></span>**3.5 Análisis económico y medioambiental**

El software QGIS empleado como base del SIG en cuestión es de código libre, por lo que no se requiere gastos adicionales para su ejecución. Contiene herramientas que permiten la incorporación y perfeccionamiento de tareas específicas para una aplicación dada, así como para el almacenamiento de los datos de forma gratuita. Los análisis realizados con los datos existentes proveen información que posibilita la adecuada toma de decisiones administrativas en base al ahorro de recursos sin afectar la productividad. Por otro lado la interfaz web permite un ahorro de tiempo en el manejo de las informaciones a nivel de país.

Con el QGIS los usuarios tienen un panorama más claro del estado en el que se encuentra la tierra de los diferentes campos de caña. Esto posibilita la toma de decisiones referidas al cuidado y adecuado trato de las diferentes zonas. Lo que hace que no sean tratadas de forma homogénea sino de acuerdo a las características individuales de las mismas. A partir de los

resultados obtenidos se pretende realizar la planificación de tareas de las maquinarias AFS. Con el objetivo de mejorar en el rendimiento y proteger el Medio Ambiente.

#### <span id="page-58-0"></span>**3.6 Conclusiones del Capítulo**

- PostGIS permite el ordenamiento de los archivos georreferenciados para su posterior utilización en QGIS.
- Los datos de cosecha de los equipos AFS son perfectamente representable en una plataforma única, tomándose como base la zonificación cañera de Villa Clara.
- Mediante el análisis de archivos vectoriales y ráster se obtienen parámetros que posibilitan mayor precisión en la toma de decisiones administrativas.
- Es posible generar una interfaz web de la zonificación cañera de Villa Clara, la cual proporciona a los usuarios menos capacitados una forma menos compleja de interactuar con el SIG propuesto.

## <span id="page-59-0"></span>**CONCLUSIONES Y RECOMENDACIONES**

#### <span id="page-59-1"></span>**Conclusiones**

- 1 El empleo de un SIG en toda su extensión implica la correcta articulación de los recursos que lo componen. Con lo que se logra la gestión adecuada de la información georreferenciada referente a la agricultura cañera.
- 2 Los principales formatos de datos almacenados utilizados en la agricultura cañera son *\*.shp \*.csv* por parte de las imágenes vectoriales y *\*. GeoTIFF* por parte de los ráster.
- 3 Entre las funcionalidades de QGIS se encuentran la conexión con bases de datos geoespaciales, el análisis y procesamiento de imágenes tanto ráster como vectoriales, así como la creación de Interfaz Web.
- 4 Con la aplicación desarrollada es posible gestionar los datos procedentes de las maquinarias con AFS y de los UAV. Con ello se puede asistir la toma de decisiones para el empleo más eficiente de los recursos e insumos.

#### <span id="page-59-2"></span>**Recomendaciones**

- 1 Se sugiere el diseño de una base de datos relacionar que permita la integración entre la información presente en las diferentes tablas.
- 2 Se recomienda para futuras investigaciones el desarrollo de una plataforma web con mayores prestaciones que la utilizada en el presente proyecto, que permita la interacción con la información alojada en las bases de datos espaciales.
- 3 Se propone el desarrollo de una plataforma más completa basada en QGIS para la manipulación de la información georreferenciada de la Empresa Azucarera de Villa Clara.

## <span id="page-60-0"></span>**REFERENCIAS BIBLIOGRÁFICAS**

- ALAIN, M. L. G. L., HERNANDEZ SANTANA 2007. Acercamiento a la arquitectura de software para un vehículo autónomo aéreo. XIII Simposio de Ingeniería Electica 21- 23 junio. Santa Clara, Cuba.
- <span id="page-60-3"></span>ANGUIX, Á. 2005. gvSIG: soluciones de código abierto para las tecnologías espaciales. *GeoFocus. Revista Internacional de Ciencia y Tecnología de la Información Geográfica***,** 38-42.
- BORRÀS, J., DELEGIDO, J., PEZZOLA, A., PEREIRA, M., MORASSI, G. & CAMPS-VALLS, G. Clasificación de usos del suelo a partir de imágenes Sentinel-2. Revista de Teledetección, 2017. Universitat Politècnica de València, 55-66.
- CARAZO, J. G. 2016. Aplicaciones de QGIS en la ordenación de montes. Manual práctico, Editorial Académica Española. ISBN: 978-8417-6947-3.
- CONTRERAS y otros, 2004. Creación de metadatos para desarrollar un SIG aplicable a la agricultura cañera cubana. In: GUEVARA, C. C. G. Y. Á. R. Y. J. B. M., ed. Medio Ambiente, Recursos y Riesgos Naturales: Análisis mediante Tecnología SIG y Teledetección., 2004. Grupo de Métodos Cuantitativos, SIG y Teledetección (Asociación de Geógrafos Españoles) y Departamento de Geografía. Universidad de Murcia, 84-91.
- <span id="page-60-4"></span>DE LAI, R., PACKER, G., SEFTON, M., KERKWYK, R. & WOOD, A. The Herbert Information Portal: Delivering real-time spatial information to The Herbert River sugar community. Proceedings of the Australian Society of Sugar Cane Technologists, 2011.
- DELGADO, F., TATIANA La Infraestructura de Datos Espaciales de la República de Cuba, avances y perspectivas. *In:* UNIDAS, N., ed. Noveno Conferencia Cartográfica Regional de las Naciones Unidas para América 2009 Nueva York.
- <span id="page-60-2"></span>DÍAZ, Y. J. S. 2017. Robots sobre los campos de Cuba, ¿un proyecto que despega? *CUBADEDATE*.
- FORMACION, T. G. GIS libre y de código abierto. Available from: http://www.cursosgis.com/wp-content/uploads/2017/06/open\_source\_software. [Accessed 6 de mayo 2018].
- <span id="page-60-1"></span>FRANK, A. U. & ROBINSON, V. 1987. Expert systems for geographic information systems. *Photogrammetric Engineering and Remote Sensing,* 52.
- FUENTES, L. R. 2011. *Desarrollo de paquete de Arquitecturas de Software para Sistemas de Información Geográfica de escritorio*. Grado, Universidad de Ciencias Informáticas.
- <span id="page-61-5"></span>GELER ROFFE, T. 2013. Reflexiones sobre el surgimiento de los sistemas de información geográfica y su evolución hacia el concepto SIGCIE.
- <span id="page-61-3"></span>GONZÁLEZ, R. S. 2012. *Sistema de Información Geográfica para la Agricultura de Precisión.* Grado, Universidad de Ciencias Informáticas.
- <span id="page-61-4"></span>HUXHOLD, W. E. & LEVINSOHN, A. G. 1995. *Managing geographic information system projects*.
- <span id="page-61-2"></span>IZQUIERDO, O. B. 2017. *DESARROLLO DE UN SISTEMA DE INFORMACIÓN GEOGRÁFICA PARA EL MANEJO DEL RIEGO POR PIVOTE CENTRAL EN LA EMPRESA DE CULTIVOS VARIOS "VALLE DEL YABÚ".* Grado, UNIVERSIDAD CENTRAL "MARTA ABREU"DE LAS VILLAS.
- <span id="page-61-10"></span>JOHN WALKER, S. 2014. Big data: A revolution that will transform how we live, work, and think. Taylor & Francis.
- KASIÁN, F. & REYES, N. S. Búsquedas por similitud en PostgreSQL. XVIII Congreso Argentino de Ciencias de la Computación, 2012.
- <span id="page-61-7"></span>MAGAZINE, T. 2014. *Los mejores software libre para GIS* [Online]. TYS Magazine. Available: <http://www.tysmagazine.com/articulos/cartografia/> [Accessed 14 de marzo 2018].
- <span id="page-61-8"></span>MATOS, R. N. G., CISNEROS EDRY; GONZÁLEZ, GONZÁLEZ JOEL RAIDEL 2010. Evaluación técnica y de explotación de las cosechadoras de caña Case-7 000. *Revista Ciencias Técnicas Agropecuarias,* 19.
- MARTINEZ RODRÍGUEZ, A. 2016. Sistema de procesamiento de imágenes RGB aéreas para agricultura de precisión. Universidad Central" Marta Abreu" de Las Villas. Facultad de Ingeniería Eléctrica. Departamento de Automática y Sistemas Computacionales.
- <span id="page-61-0"></span>OLAYA, V. 2014. Parte I Los fundamentos. *Sistemas de Información Geográfica.* 1 ed. España.
- <span id="page-61-1"></span>PALMER, N. 2012. Las TIC y la agricultura en el contexto del 'crecimiento verde'. *Las TIC en la Agricultura Conectando a pequeños productores con Conocimiento, Redes e Instituciones*.
- QGIS, 2016. QGIS User guide, Publicación 2.8
- <span id="page-61-6"></span>PEREZ GARCIA, C. A. 2016. *Metodología para la extracción de Datos de Cosecha en Cosechadoras Cañeras Case IH A8000.* Grado Trabajo de Diploma, Universidad Central de Las Villas.
- <span id="page-61-9"></span>ROMERO, R. P. R. 2011. *Representación de información geográfica en 3D usando la herramienta de escritorio QGIS.* Grado, UNIVERSIDAD DE LAS CIENCIAS INFORMÁTICAS.
- <span id="page-62-0"></span>RUIZ PÉREZ, R. 2013. *Evaluación Técnico-Explotativa de las Cosechadoras Cañeras Case IH Austoft A-8000.* Grado Tesis de Grado, UNIVERSIDAD CENTRAL "MARTA ABREU" DE LAS VILLAS.
- <span id="page-62-4"></span>SANTOVENIA DÍAZ, J., TARRAGÓ MONTALVO, C. & CAÑEDO ANDALIA, R. 2009. Sistemas de información geográfica para la gestión de la información. *ACIMED,* 20**,** 72-75.
- <span id="page-62-1"></span>SOCARRÁS, C. A. 2013. *Sistema de Información Geográfica para el Grupo Estatal AZCUBA.* Grado, Universidad de Ciencias Informáticas.
- <span id="page-62-3"></span>STAR, J. & ESTES, J. 1991. Geographic information systems: an introduction.
- <span id="page-62-2"></span>TOMLIN, C. D. 1990. *Geographic information systems and cartographic modeling*, Prentice Hall.
- <span id="page-62-5"></span>TORRES, A. R. 2005. *Sistema de Información Geográfica de la UCI basado en tecnología OpenSource. .* Grado TRABAJO DE DIPLOMA, UNIVERSIDAD DE LAS CIENCIAS INFORMÁTICAS
- VALENCIA, M. D. A., JAVIER. 2011. *Pasado, Presente y Futuro de las Infraestructuras de Datos Espaciales.* Máster Maestría.
- <span id="page-62-6"></span>ZAMBRANO, R., RAQUEL 2008. SISTEMAS GESTORES DE BASE DE DATOS. *Revista Digital: Innovación y Experiencias Educativas,* 14.